# Вопрос 1: **Что нельзя удалить в электронных таблицах?**

1)Столбец 2)Строку 3)Адрес ячейки 4)Содержимое ячейки

# Вопрос: **Что нельзя удалить в электронных таблицах?**

1)Столбец

- 2)Строку
- 3)Адрес ячейки

4)Содержимое ячейки

# 2. В электронных таблицах выделена группа ячеек А1:В5. Сколько ячеек входит в эту группу?

#### 2. В электронных таблицах выделена группа ячеек А1:В5. Сколько ячеек входит в эту группу?

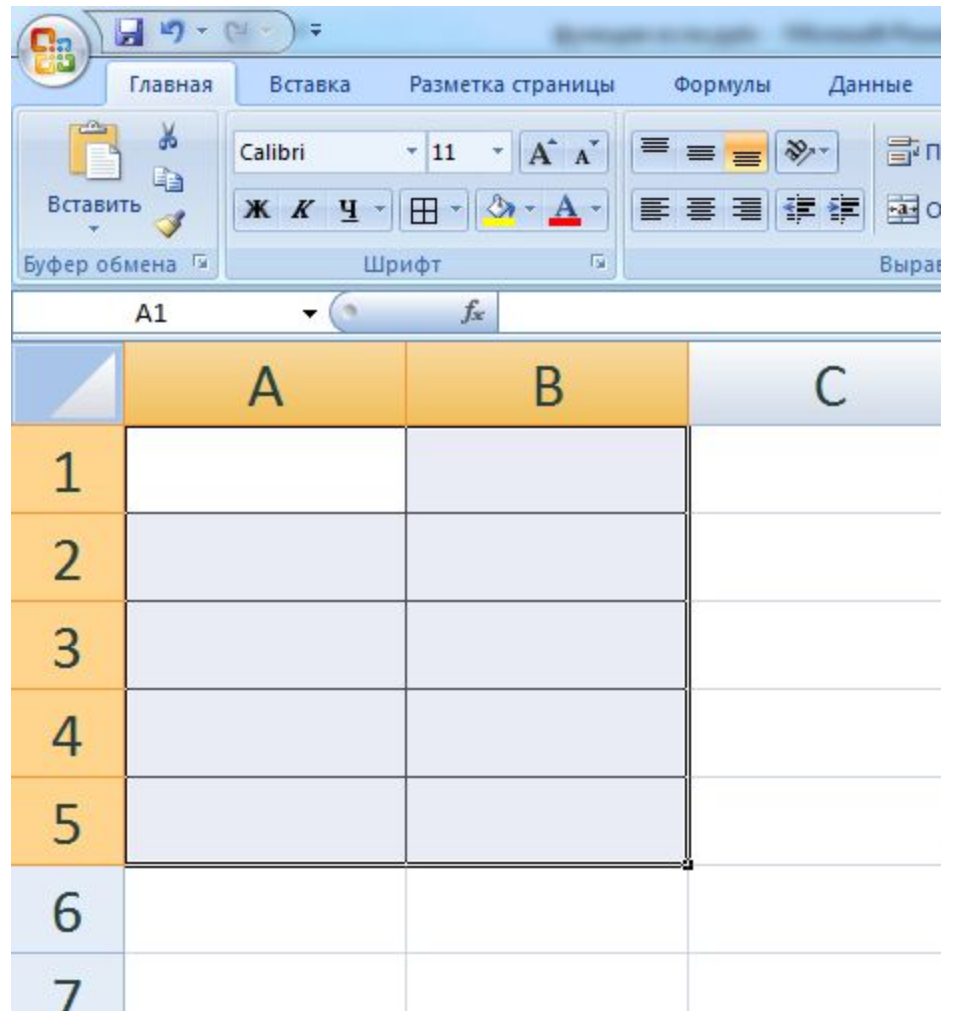

10 ячеек

#### 3) Что будет в ячейке D4, если в ней записать формулу  $=$ CYMM(A1:D3)

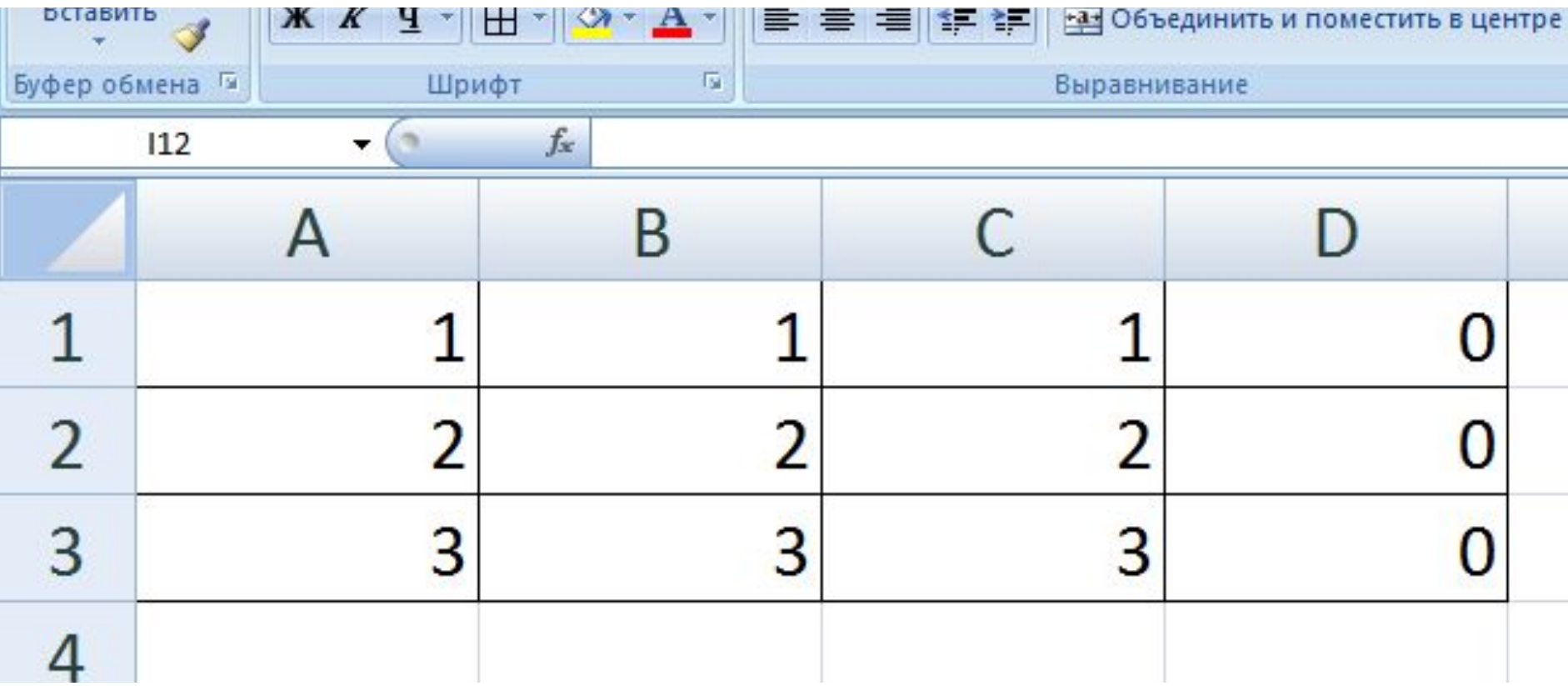

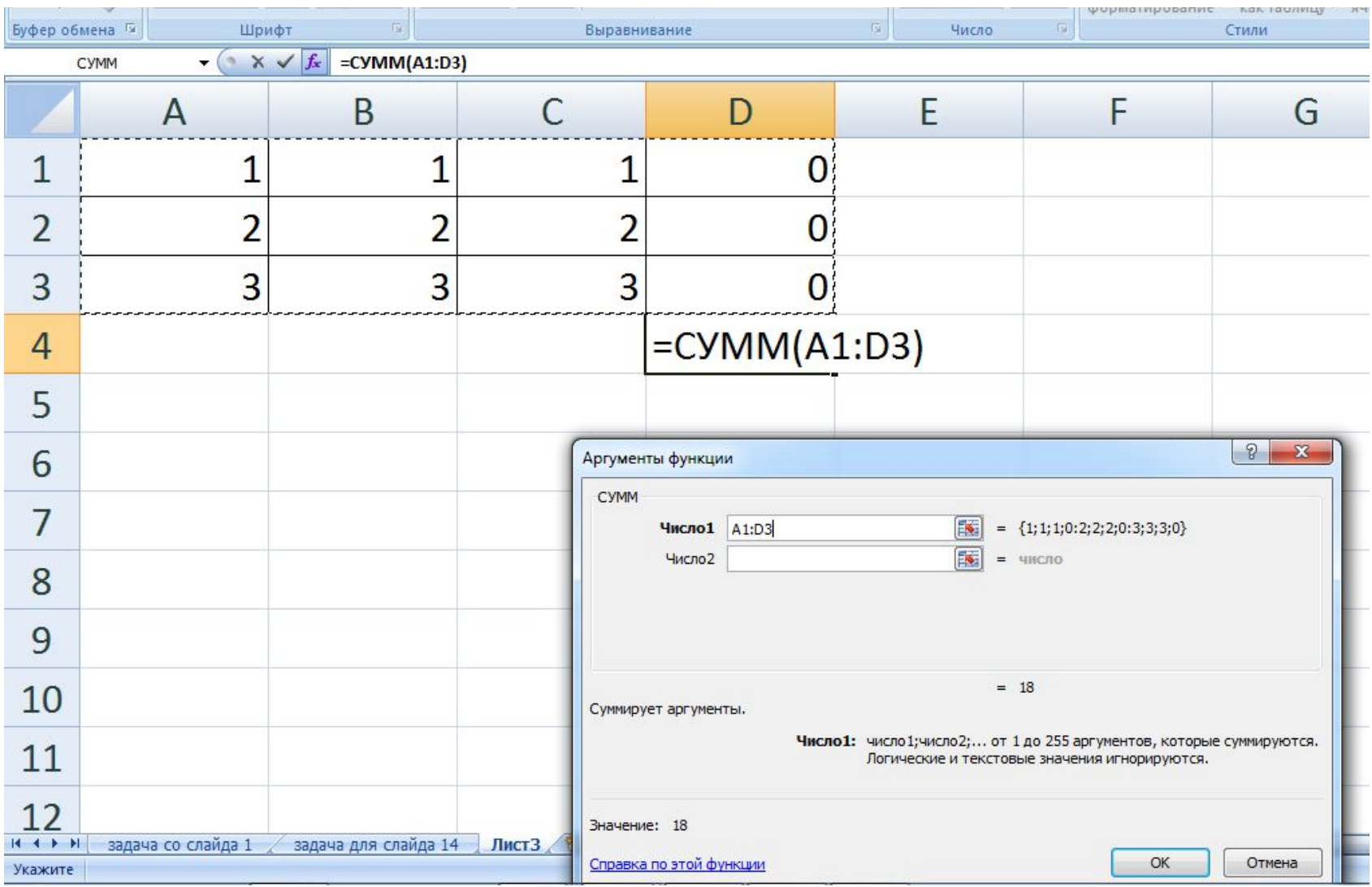

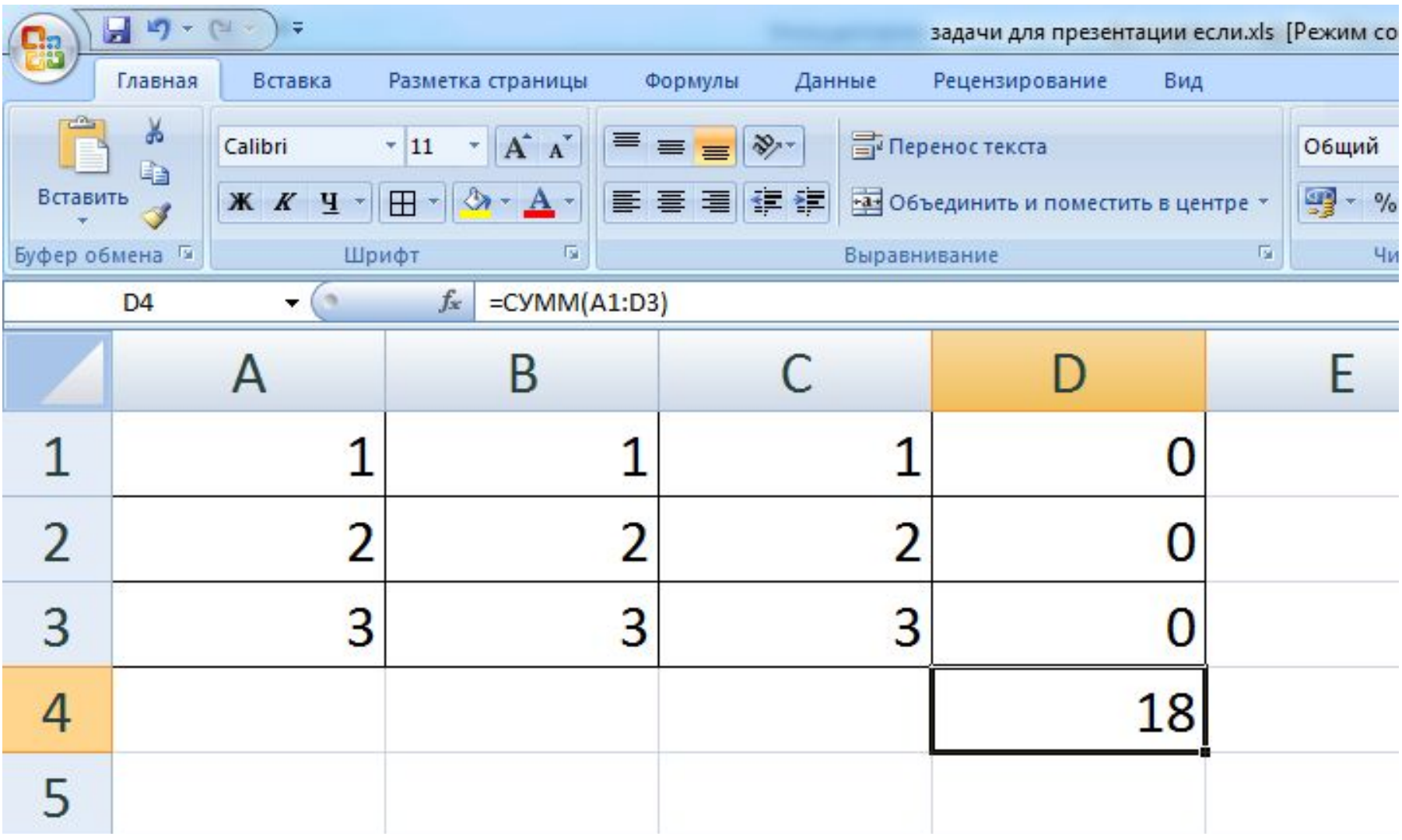

### 4) Что будет результатом вычислений в ячейке  $C1$ :

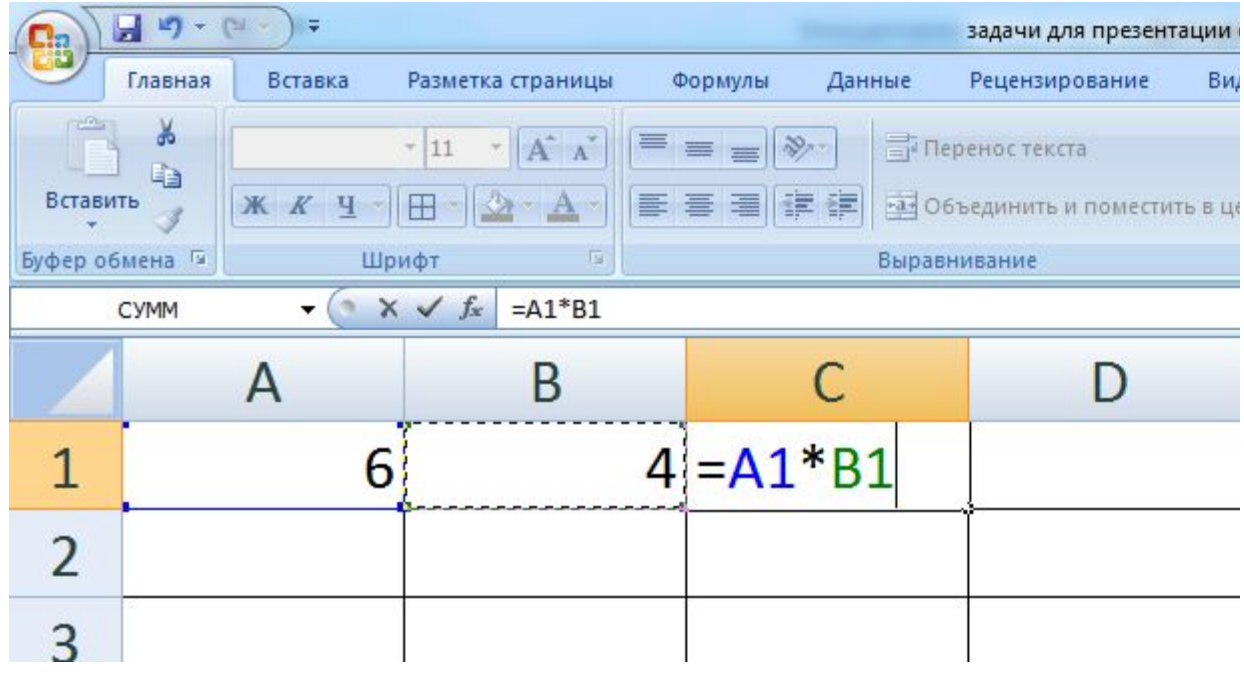

### Что будет результатом вычислений в ячейке С1:

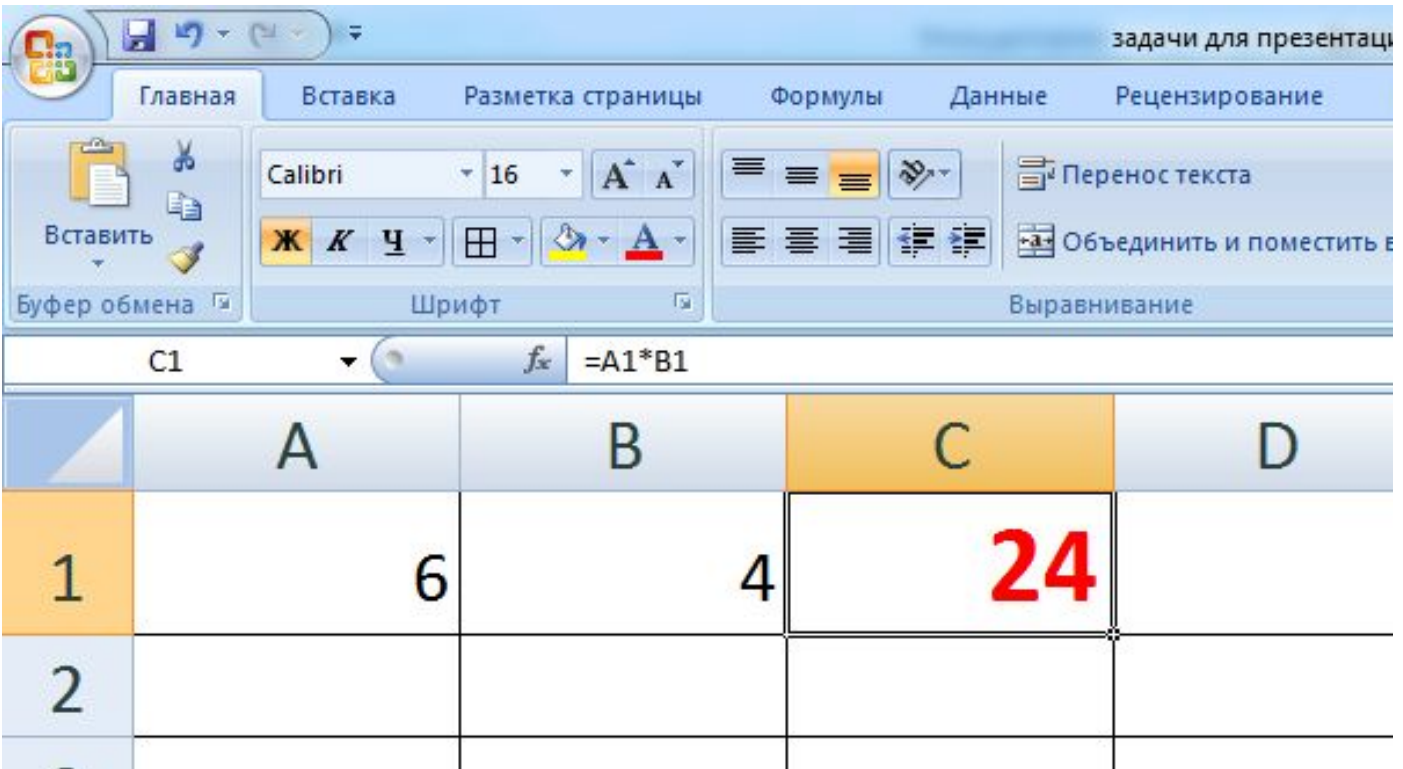

#### производит вычисления

Формула – математическое уравнение, которое

- $=$ КОРЕНЬ(25)-КОРЕНЬ(4)
- =СУММ(А1:В4)+С8
- $=$ A1 +B2
- $=4+5$

#### **Формулы:**

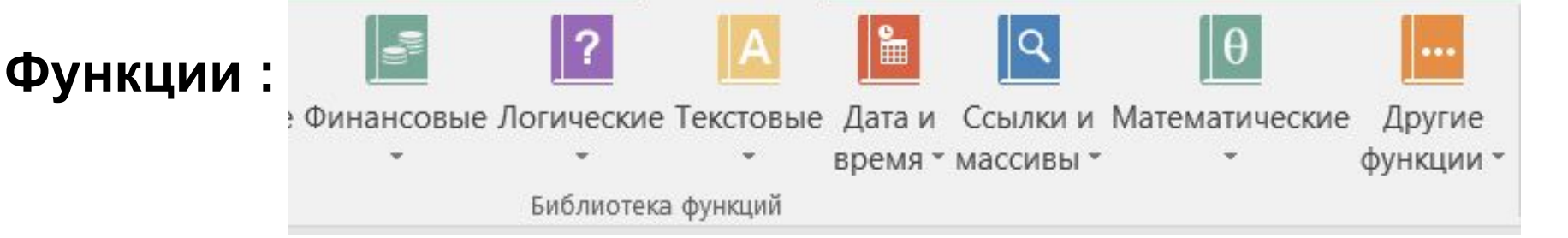

#### 5) В электронную таблицу занесли данные о тестировании учеников. В списке 1000 фамилий.

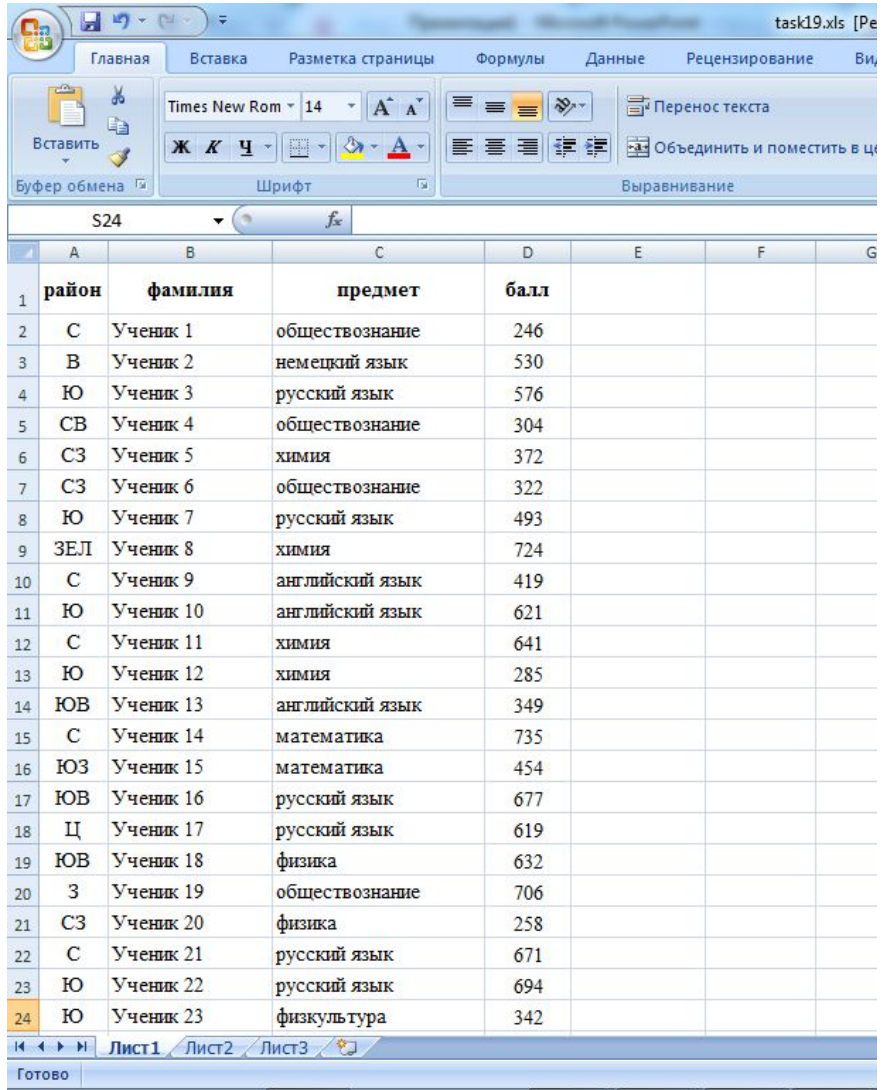

Каков средний тестовый балл у учеников Северного округа (С)? Ответ на этот вопрос запишите в ячейку НЗ таблицы

Решение: используем операцию «ЕСЛИ». Запишем в ячейку G2 следующее выражение: **=ЕСЛИ(A2="С";D2;0)**, в результате применения данной операции к диапазону ячеек G2:G1001, получим столбец, в котором записаны баллы только учеников Северного района. Сложив значения в ячейках, получим сумму баллов учеников: **56 737**. Найдём количество учеников Северного района с помощью команды **=СЧЁТЕСЛИ(A2:A1001;"С")**, получим **105**.

Разделив сумму баллов на количество учеников, получим: **540,35**2 — искомый средний балл.

# Логические функции

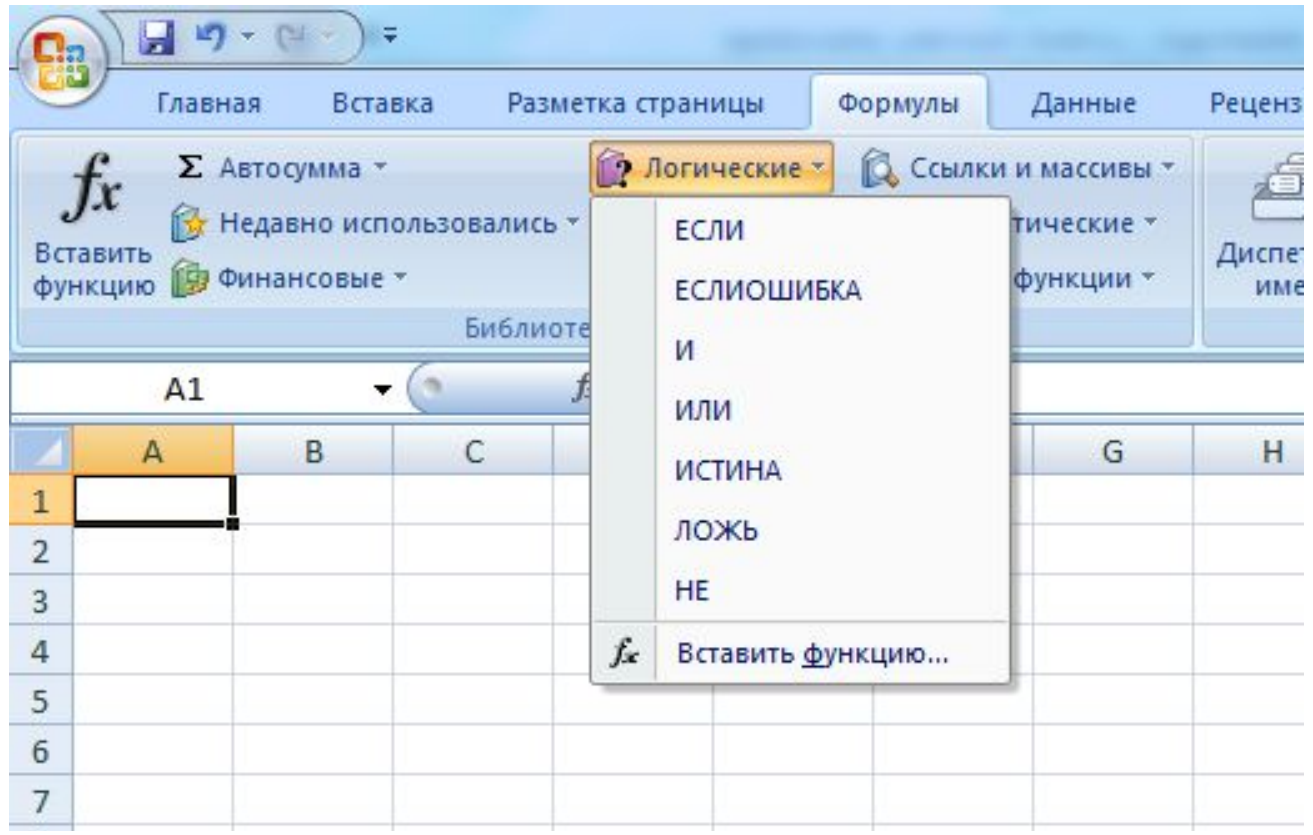

#### Функция ЕСЛИ

Логические функции предназначены для проверки выполнения условия или для проверки нескольких условий.

Функция ЕСЛИ позволяет определить, выполняется ли указанное условие. Если условие истинно, то значением ячейки будет выражение 1, если условие ложно значением ячейки будет выражение 2.

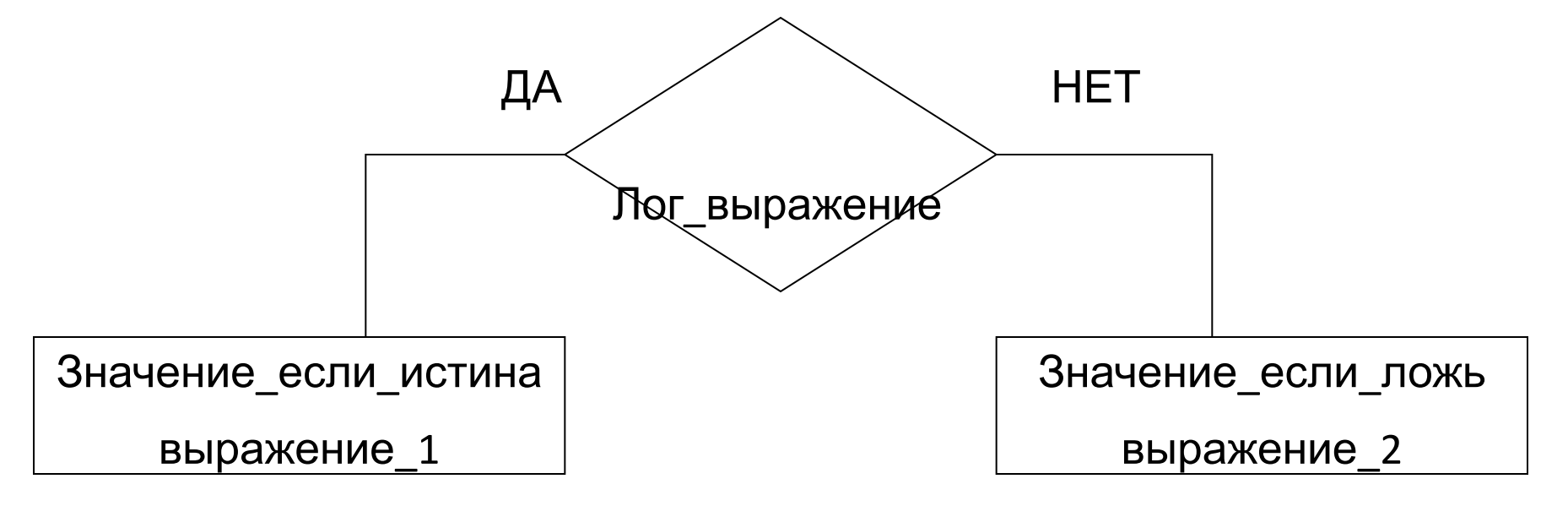

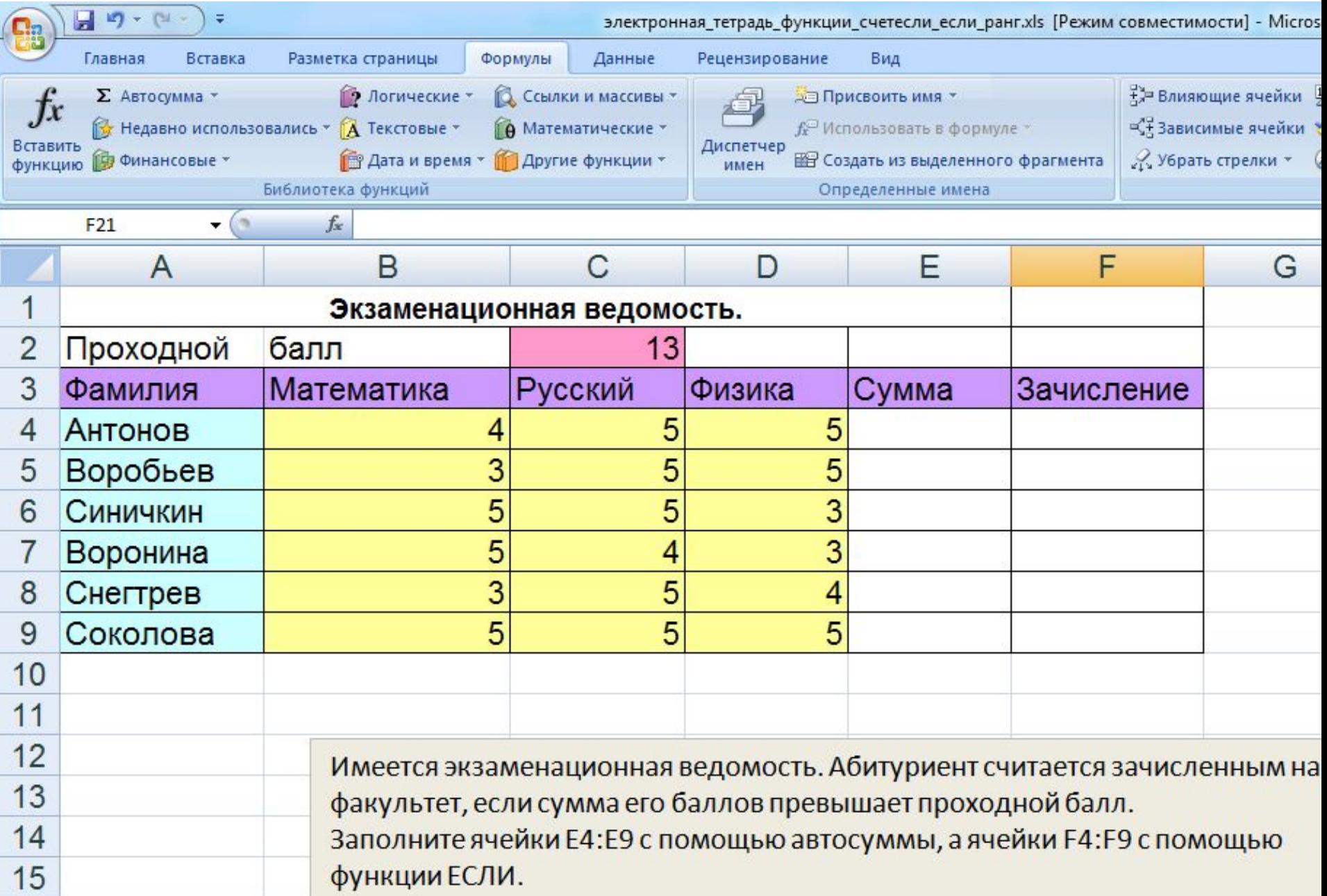

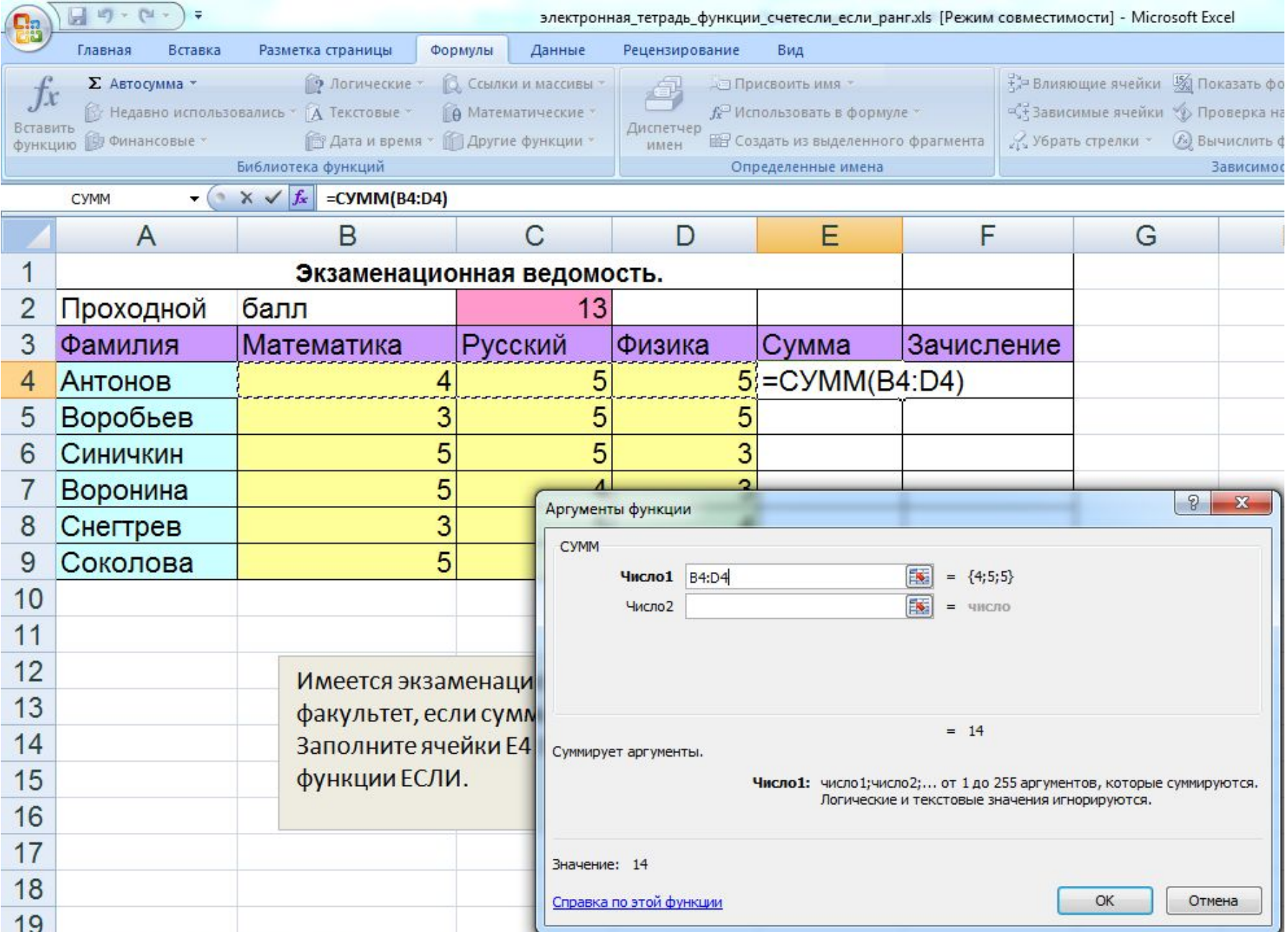

Решение: найдем сумму баллов каждого ученика

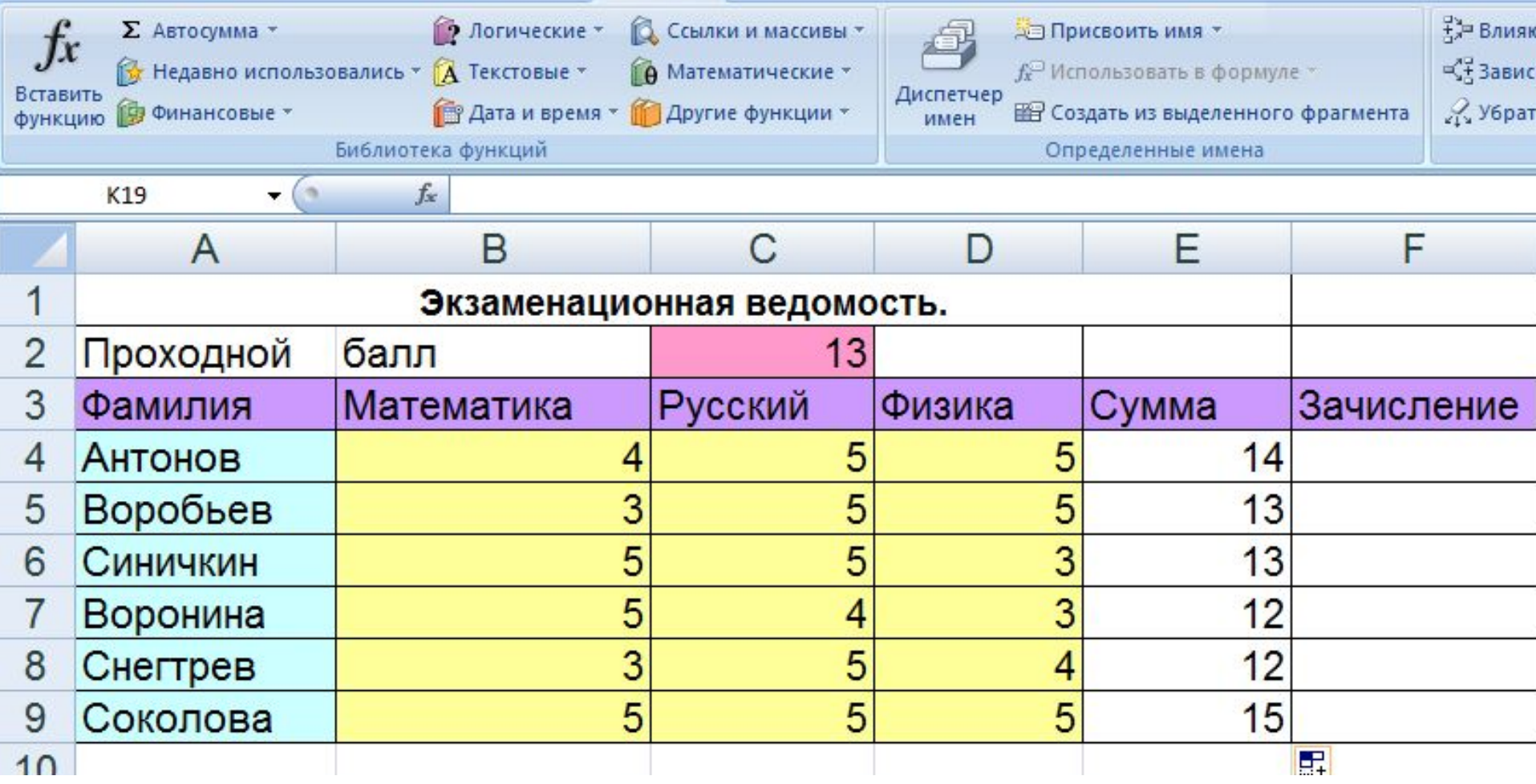

Абитуриент считается зачисленным на факультет, если сумма его баллов превышает проходной балл.

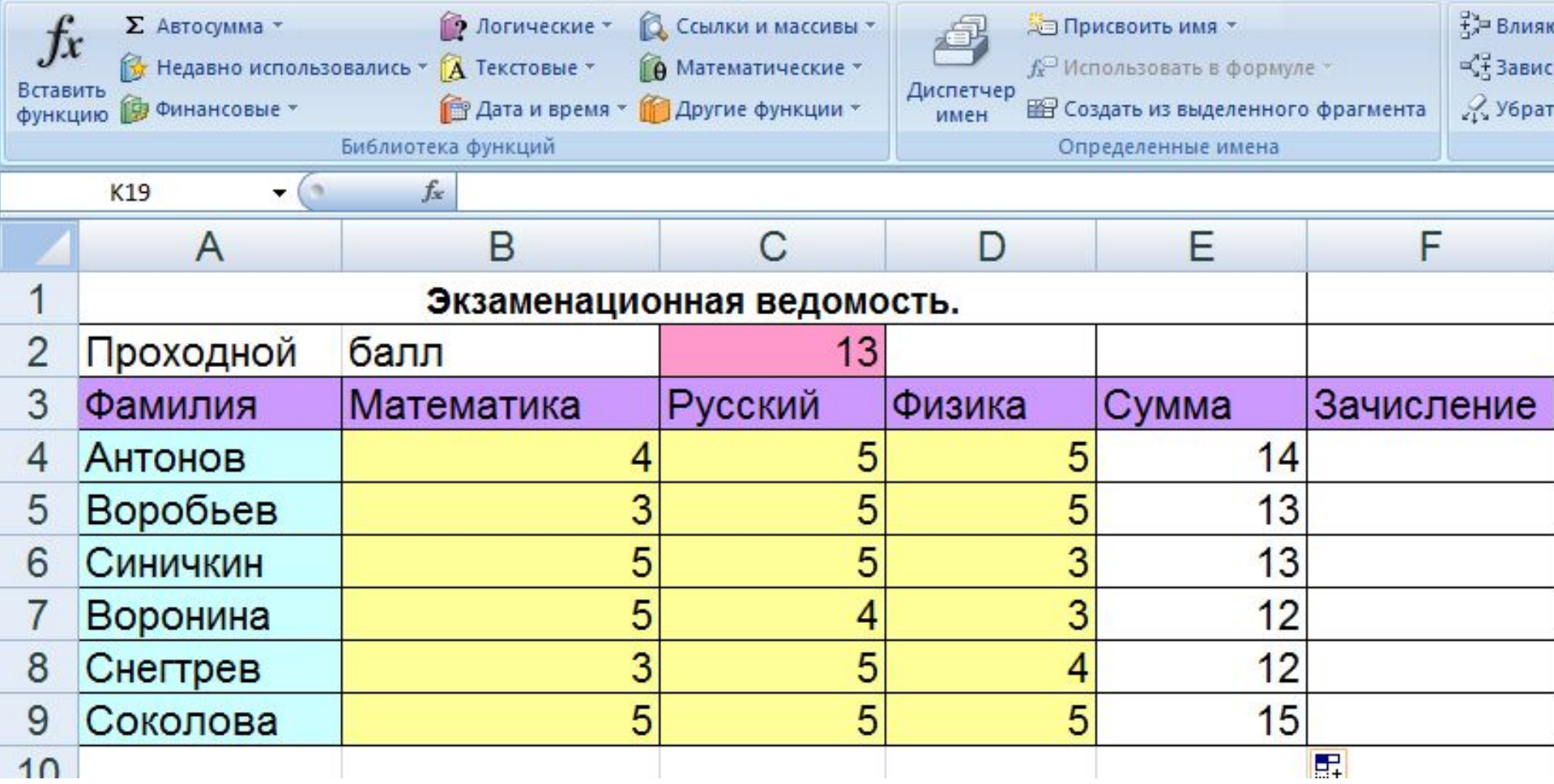

Абитуриент считается зачисленным на факультет, если сумма его баллов превышает проходной балл.

В ячейку F4 вводим формулу

**=Если(Е4>C2; «зачислен»; «нет»)** 

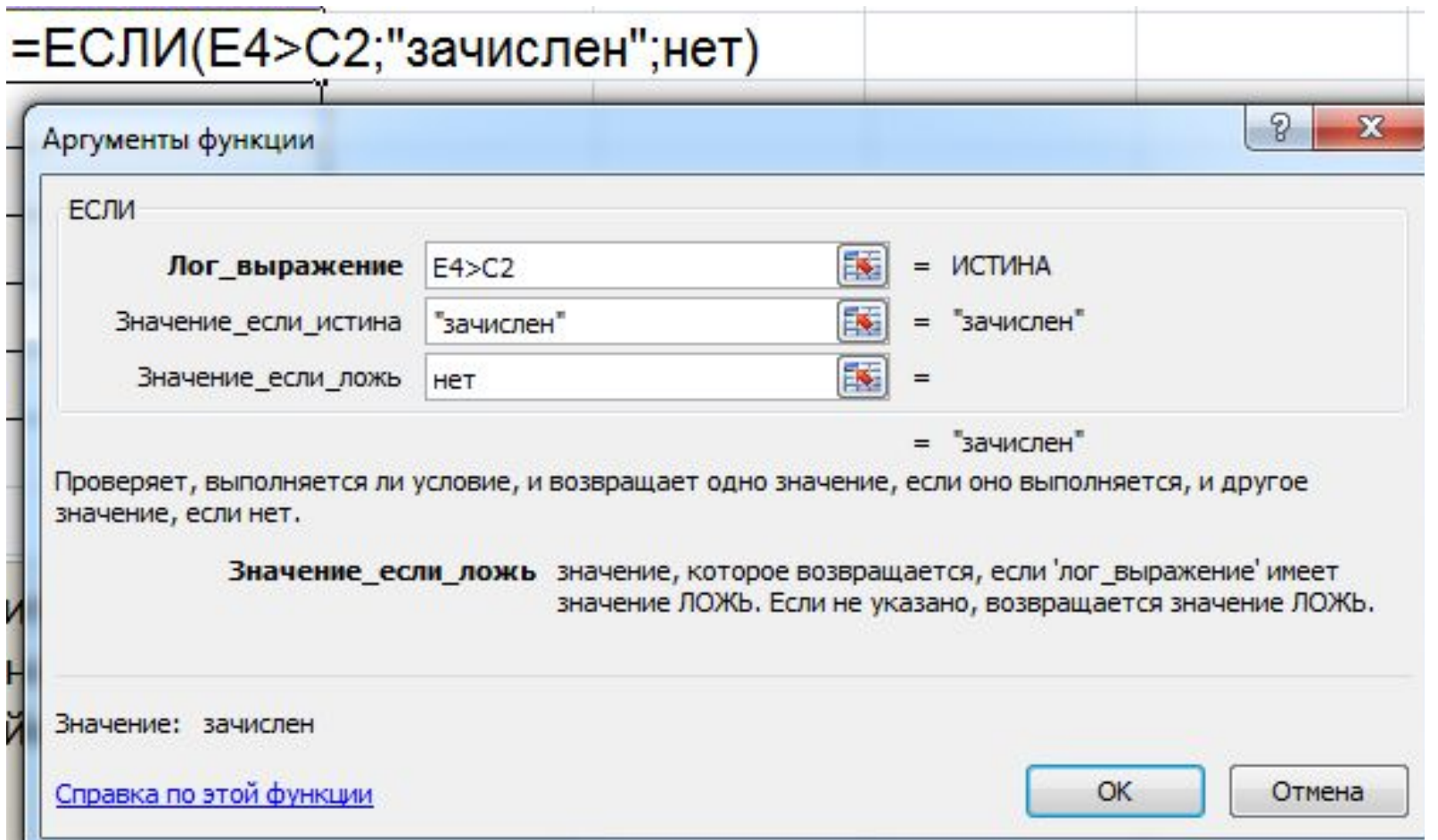

Функция ЕСЛИ используется при проверке условий для значений и формул. **Синтаксис:**

**ЕСЛИ**(**лог\_выражение**; **значение\_если\_истина**; значение\_если\_ложь) **Лог\_выражение** — любое значение или выражение, принимающее значения ИСТИНА или ЛОЖЬ. Например, A10=100 — логическое выражение; если значение в ячейке A10 равно 100, это выражение принимает значение ИСТИНА, а в противном случае — значение ЛОЖЬ. Этот аргумент может использоваться  $_{\mathtt{B}_9}$ любом операторе сравнения.

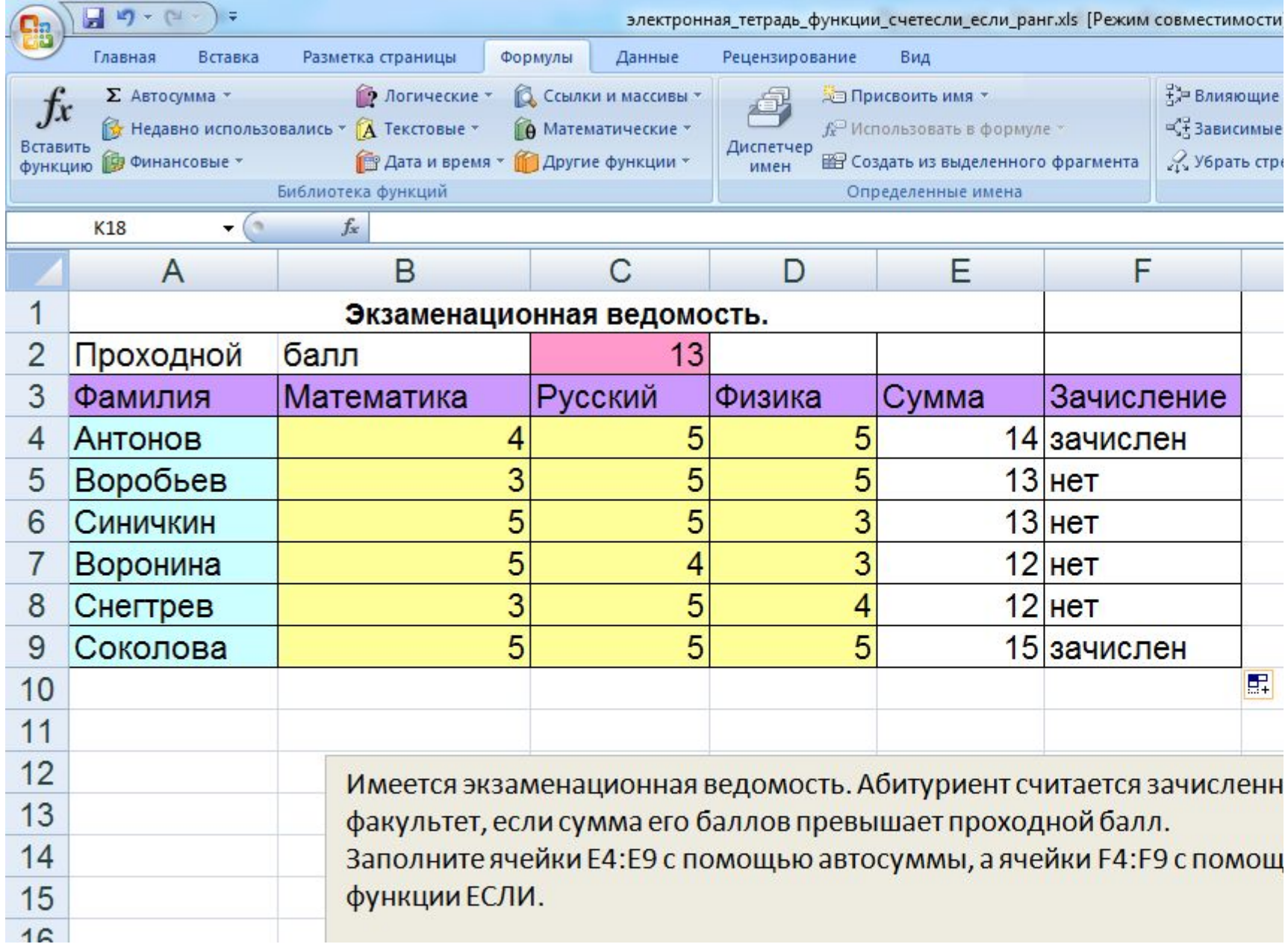

## **ЕСЛИ(<условие>; <выражение1>; <выражение2>)**

Условие — это логическое выражение, которое может принимать значение ИСТИНА или ЛОЖЬ.

 <выражение 1> и <выражение 2> могут быть числами, формулами или текстами.

*Функция Если, записанная в ячейку таблицы,* 

*выполняется так:* 

*если условие истинно, то значение данной ячейки определит <выражение 1>,*

*в противном случае — <выражение 2>.*

**Логические выражения**. Логические выражения строятся с помощью операций отношения (<, >, <= (меньше или равно), >= (больше или рано), =, <>(не равно)) и логических операций (логическое И, логическое ИЛИ, логическое  $\Delta$  $21$ 

## Совместно с функцией Если используются логические операции И, ИЛИ, НЕ.

Например:

=Если(И(E4<3;Н\$98>=13); «выиграет»; «проиграет»)

Если значение в ячейке Е4<3 и Н\$98>=13, то выводится сообщение «выиграет», в противном случае - проиграет.

### **Совместно с функцией Если используются логические операции И, ИЛИ, НЕ.**

**И** *(AND)* - функция которая будет выполнятся, если оба условия выполняются, если хотя бы одно из условий не выполняется, функция не выполняется,

т. е. покажет ложь

**ИЛИ** *(OR)* - функция, которая будет выполнятся когда одно или оба условия выполняются.

**НЕ** *(NOT)* Меняет на противоположное логическое значение своего аргумента

#### **Функции электронных таблиц**: **СУММ** - сложение чисел в диапазоне ячеек

**СУММЕСЛИ** - складывает только те ячейки, которые подходят под указанный критерий (условие)

**СЧЕТ** - функция позволяет подсчитать сколько ячеек в указанном диапазоне являются числами, пустые ячейки или текст при этом не подсчитывается.

**СЧЕТЕСЛИ** - функция позволяет подсчитать количество ячеек, которые подходят под условие, функция работает аналогично функции СУММЕСЛИ, только считает не сумму, а количество ячеек.

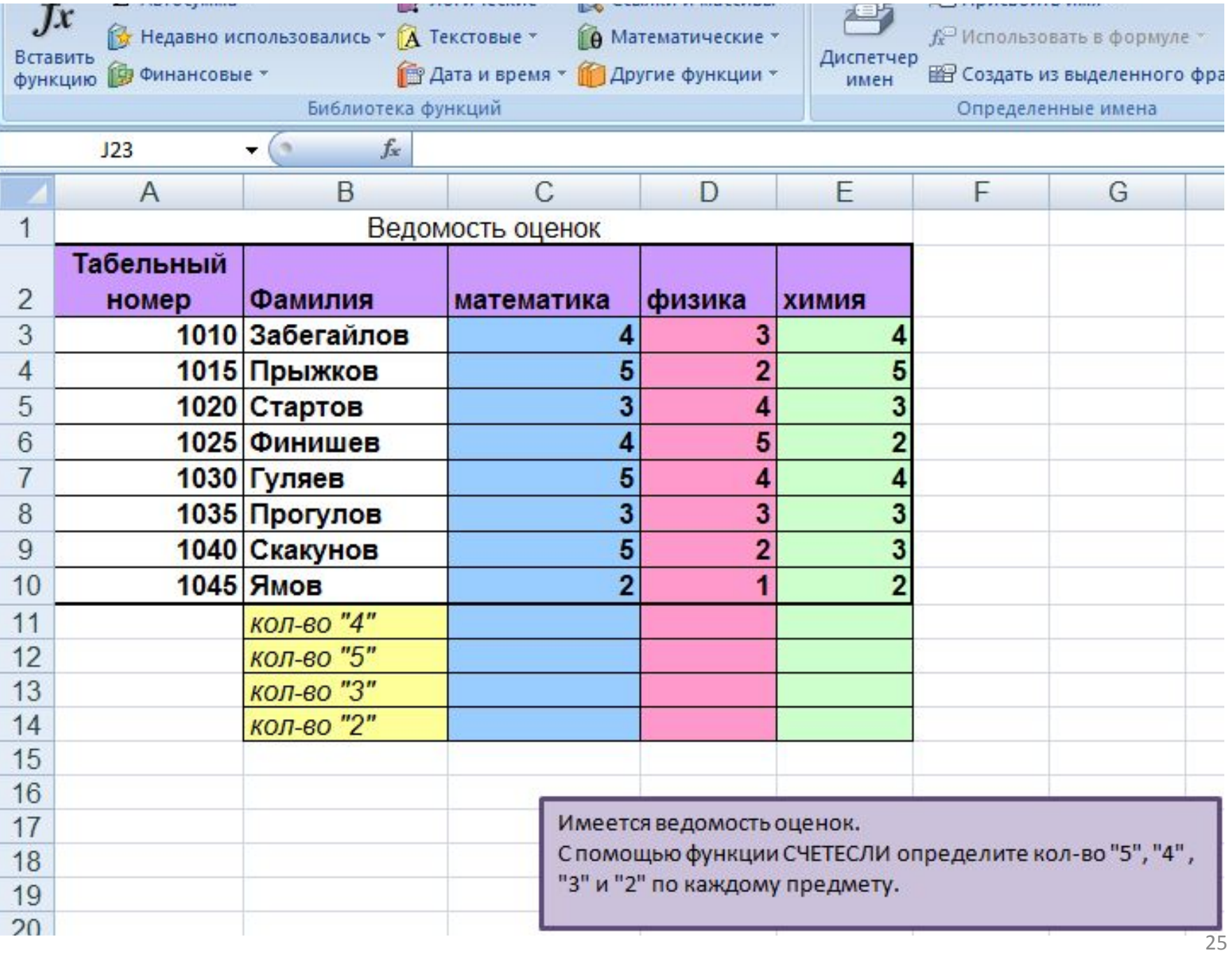

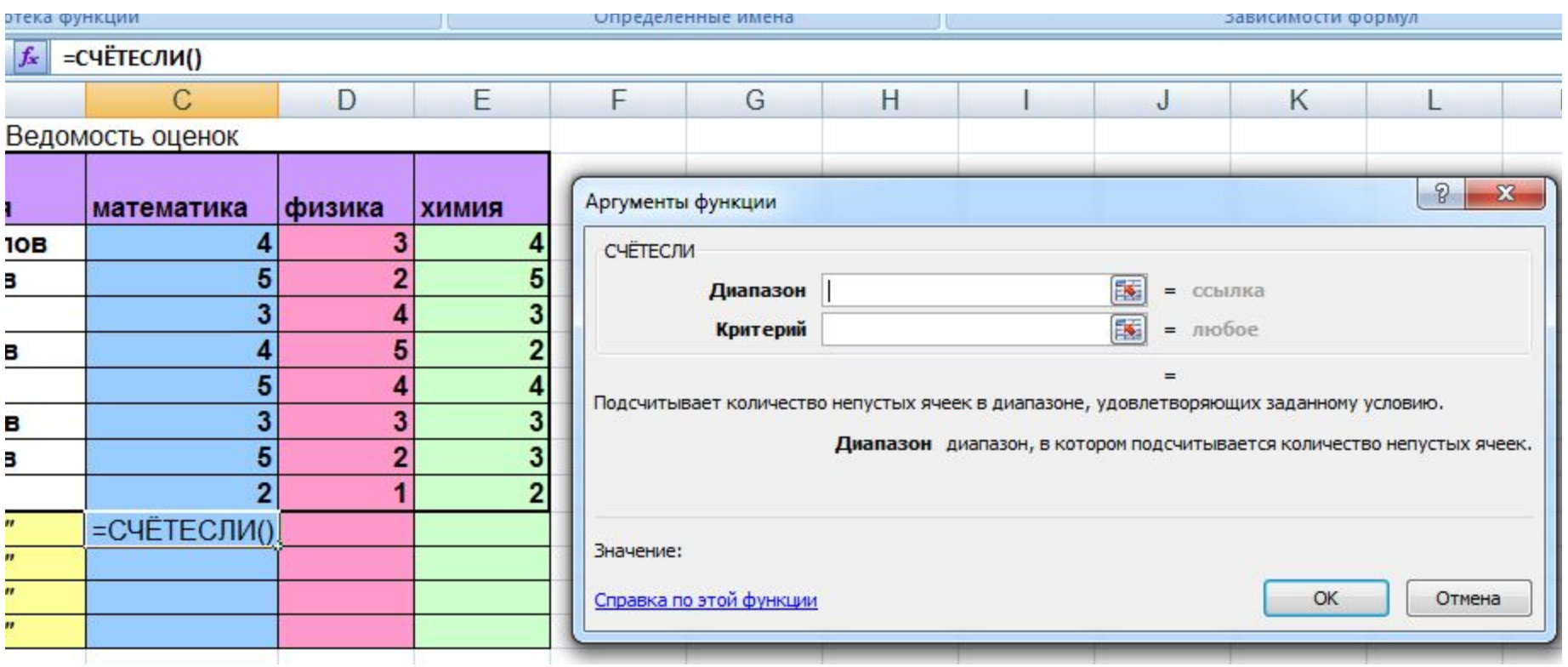

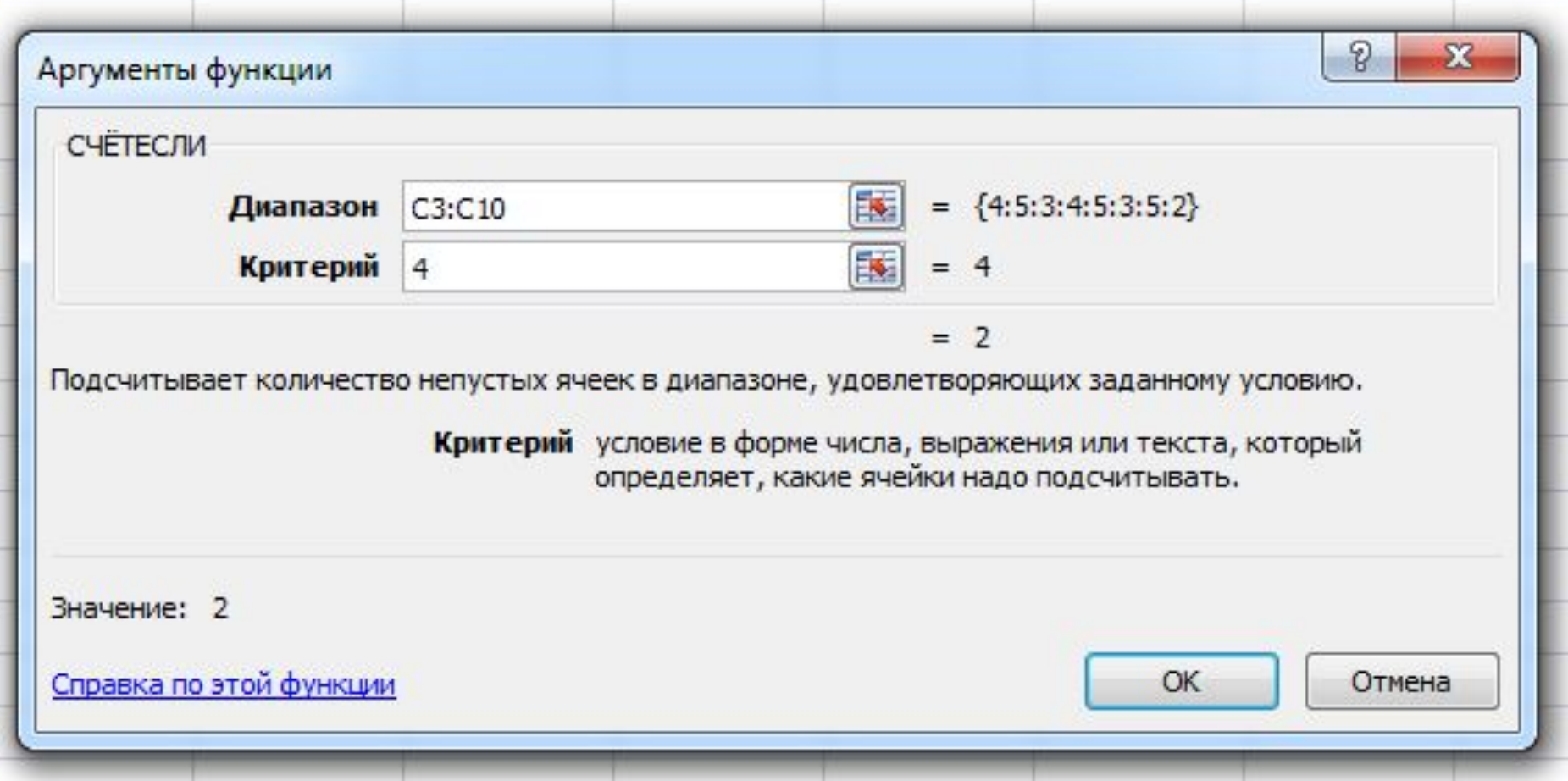

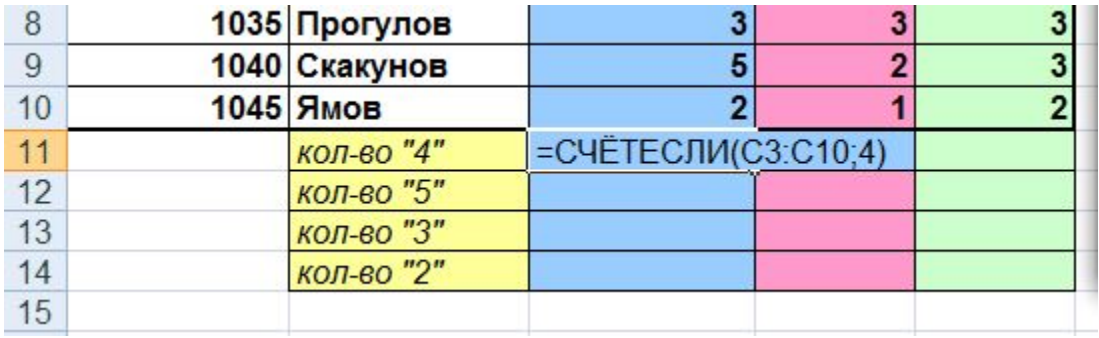

# Домашнее задание

#### **Внеаудиторная самостоятельная работа**

#### **Задание:**

Придумать три задания с использованием логической функции ЕСЛИ в электронных таблицах Excel. Тематика задач должна быть связана с медициной.

Свою работу оформить следующим образом:

#### **1 лист: (титульный)**

Внеаудиторная самостоятельная работа по теме

Логические функции Excel

**2 лист:** содержание

**3 лист:** теория. Логическая функция ЕСЛИ в электронных таблицах Excel.

#### **4, 5 лист**

Задание и решение задач с помощью функции Если

#### **6 лист:**

Задание и решение задач с помощью функции Если, И, ИЛИ, НЕ

**7 лист:** Список использованных источников

Решение задач

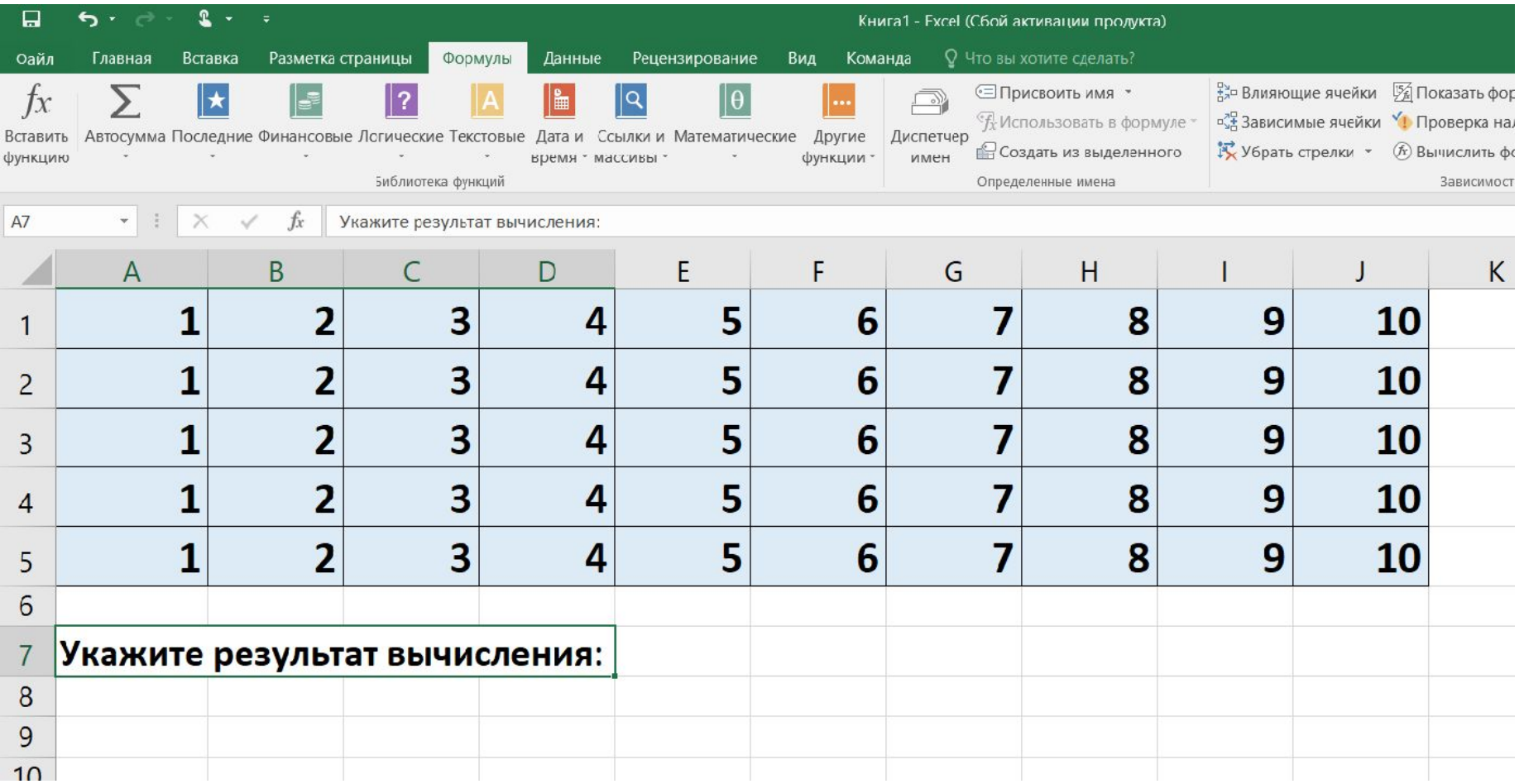

## $=$  CYMM (B2:E2)

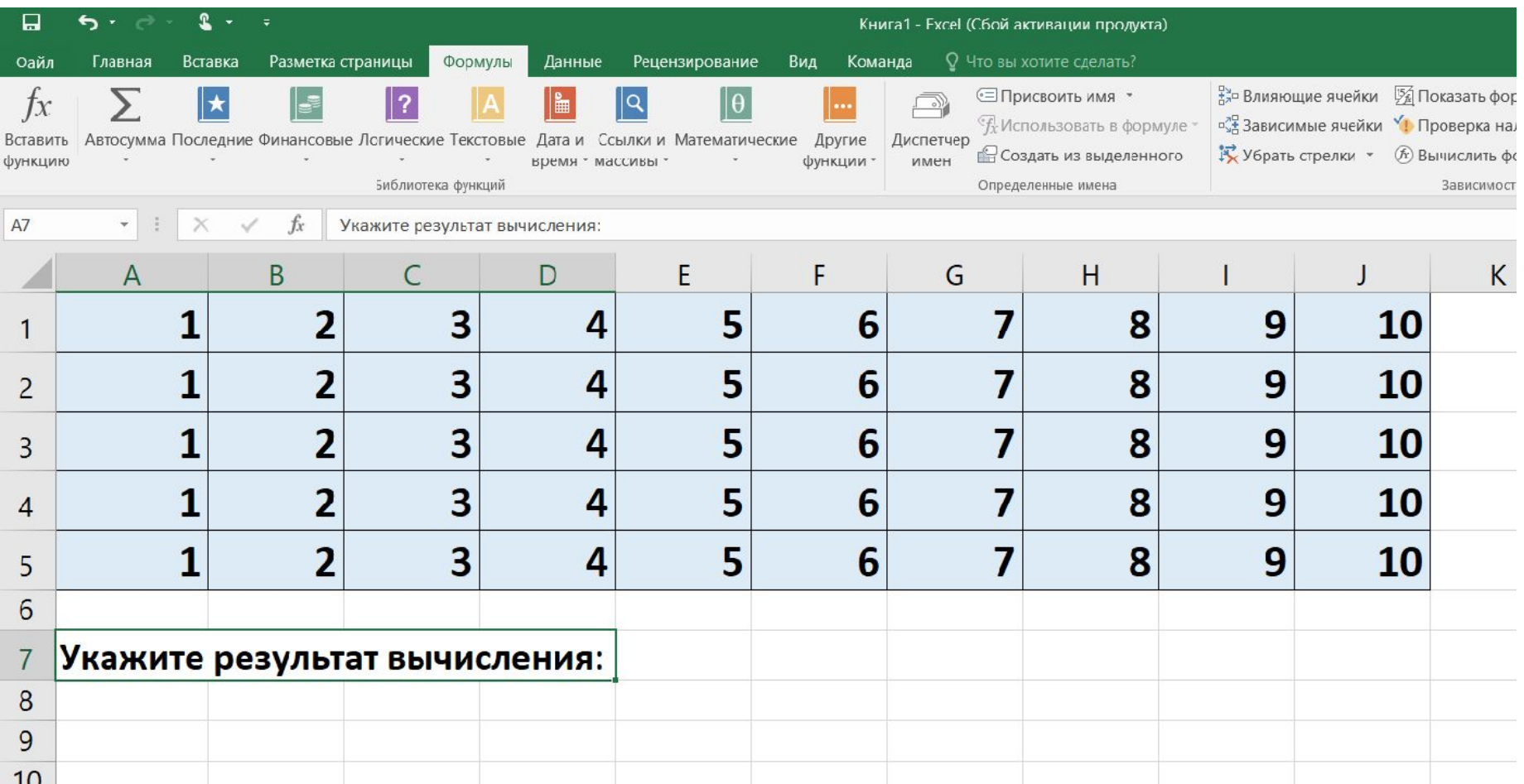

# $=$  CYMM (B2:E2)  $2+3+4+5=14$

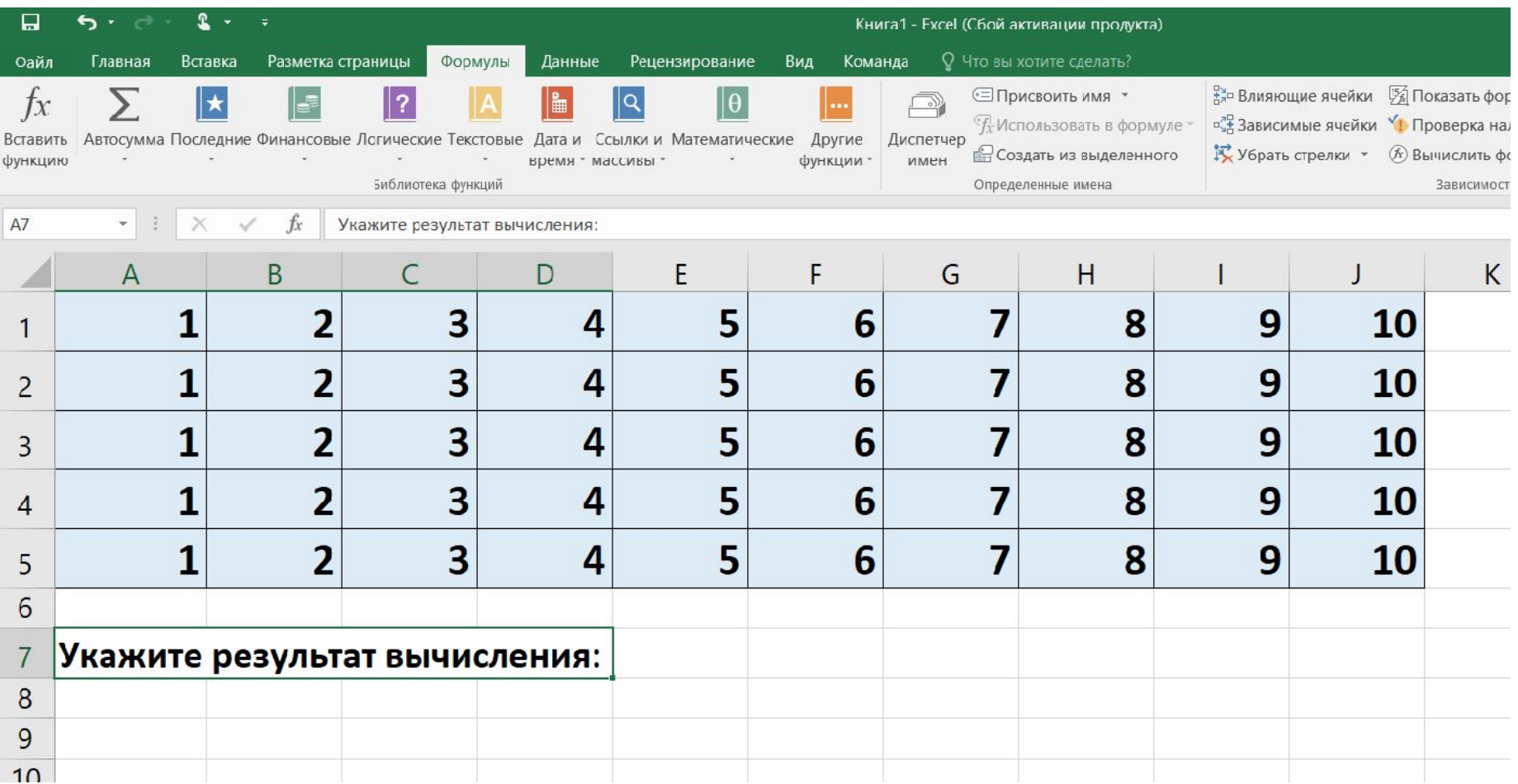

### $=$  CYMM(B2 : E2 ; C3 ; A3)

# $(2+3+4+5) + 3 + 1 = 18$

#### $=$  CYMM(B2 : E2 ; C3 ; A3)

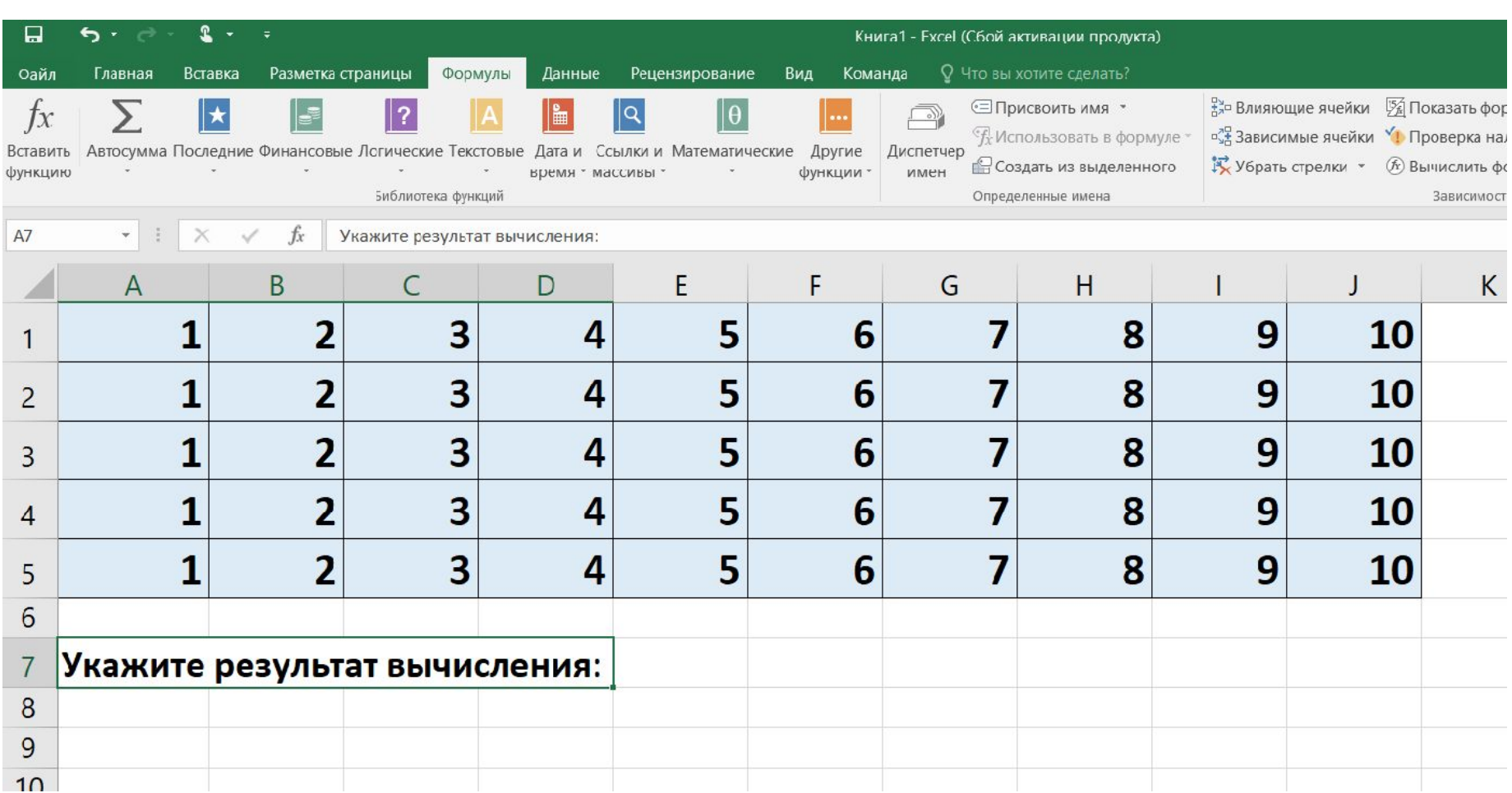

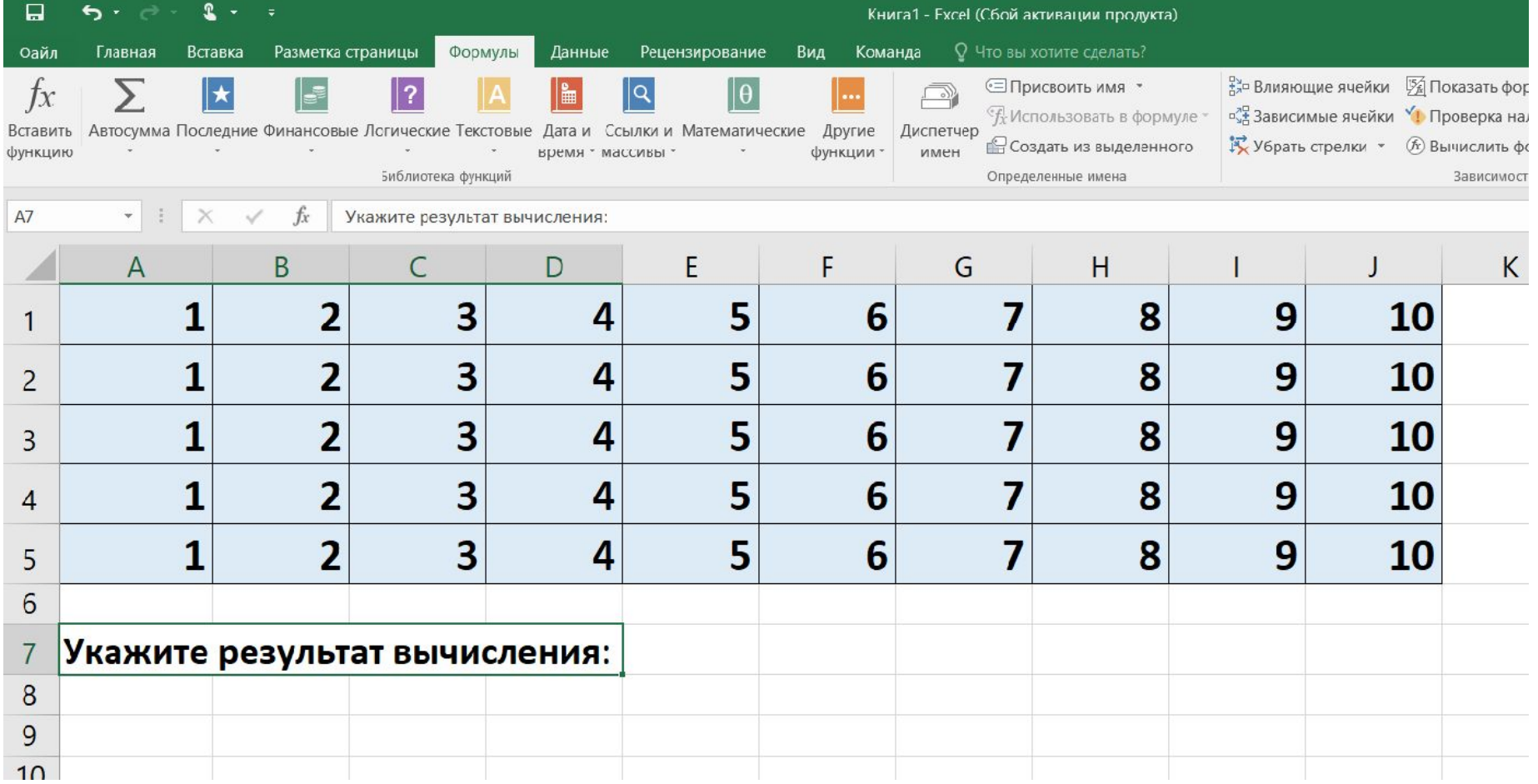

### $=$ CP3HAY(B1:B5)

# $(2+2+2+2+2)$  / 5 = 2

### $=$  CP3HAY (B1:B5)

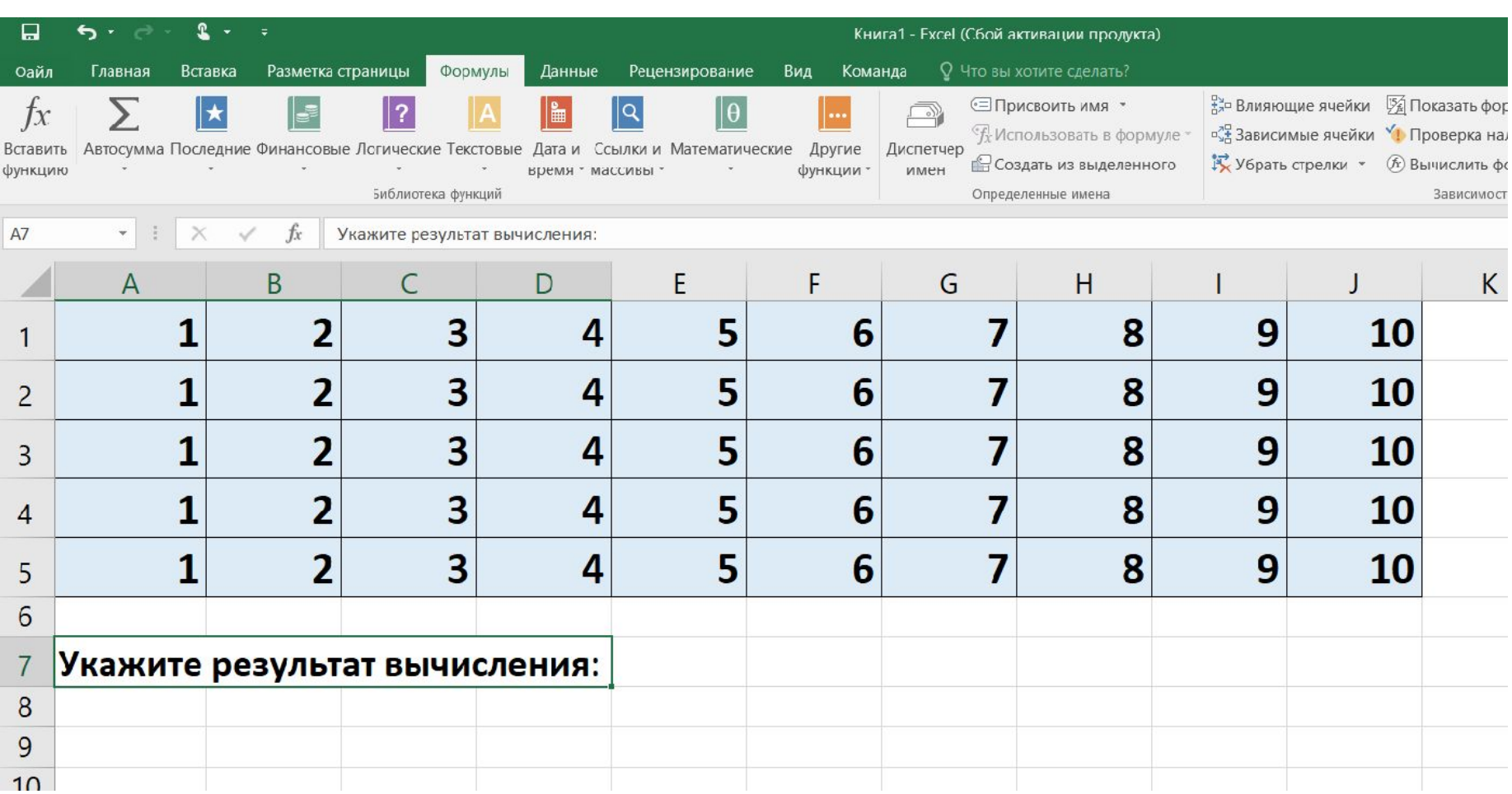

# $=$ CP3HAYECJM (B5 : J5 ; ">7")  $(8 + 9 + 10) / 3 = 9$

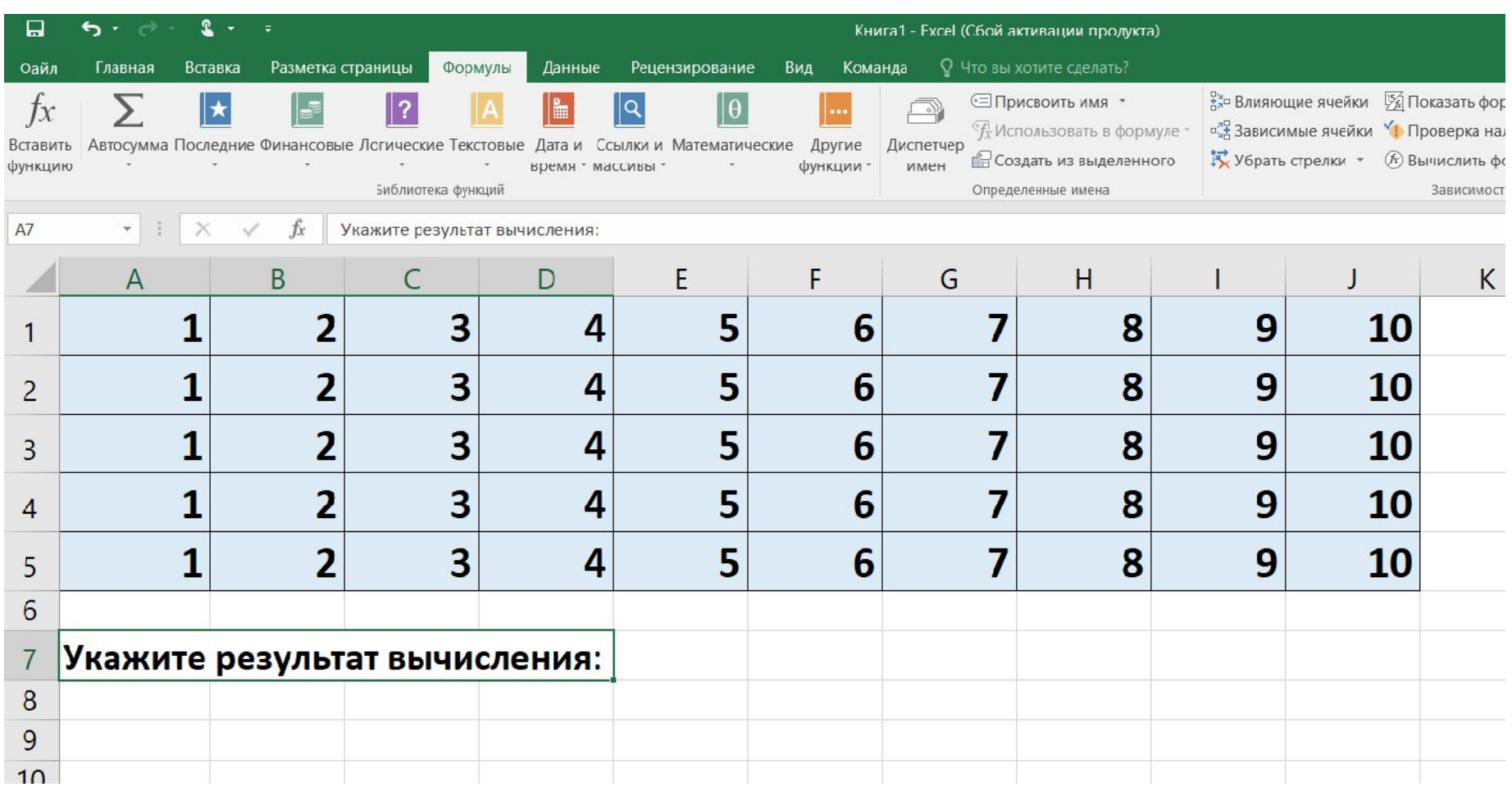

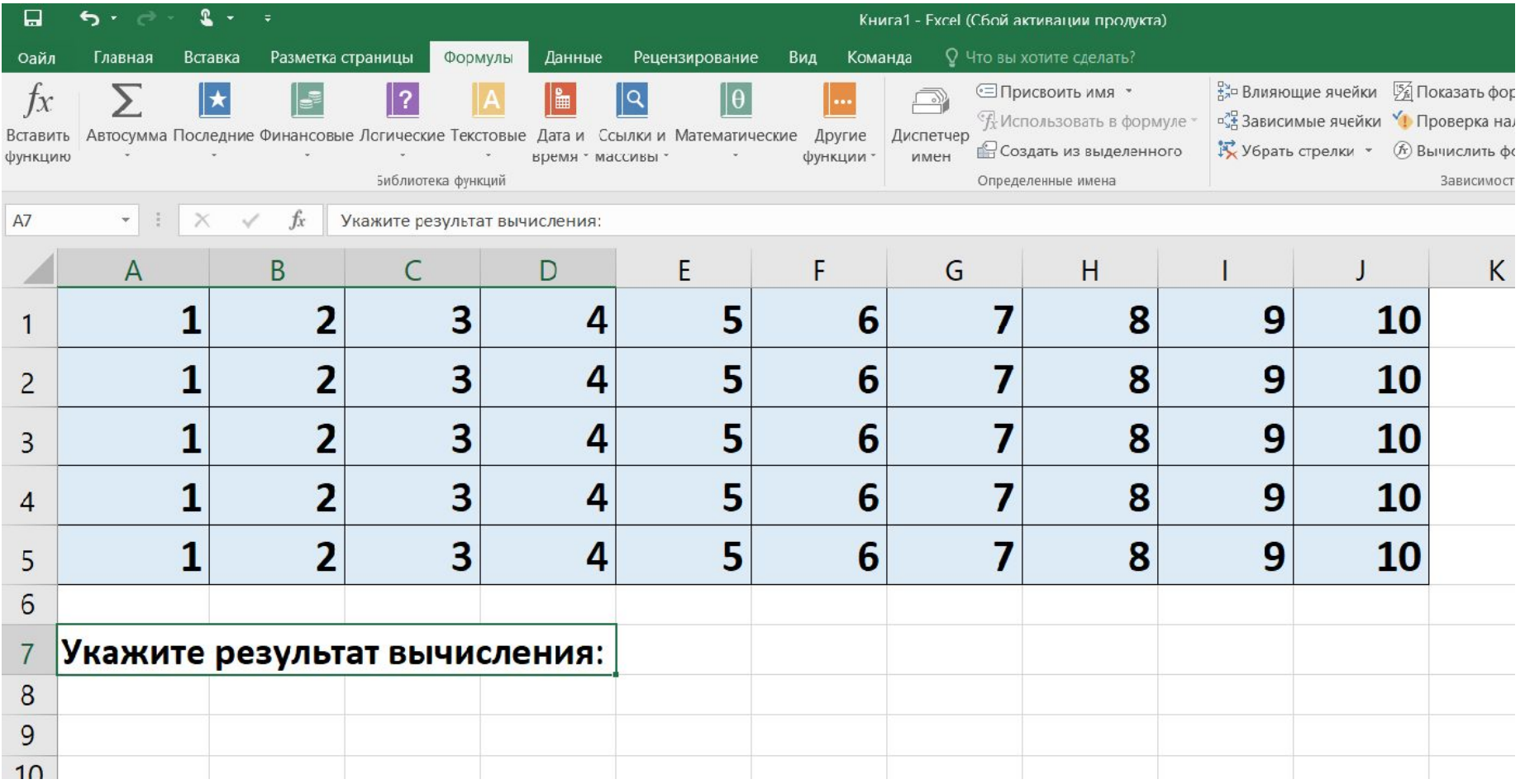

 $=$ MVH(D2 : G5)

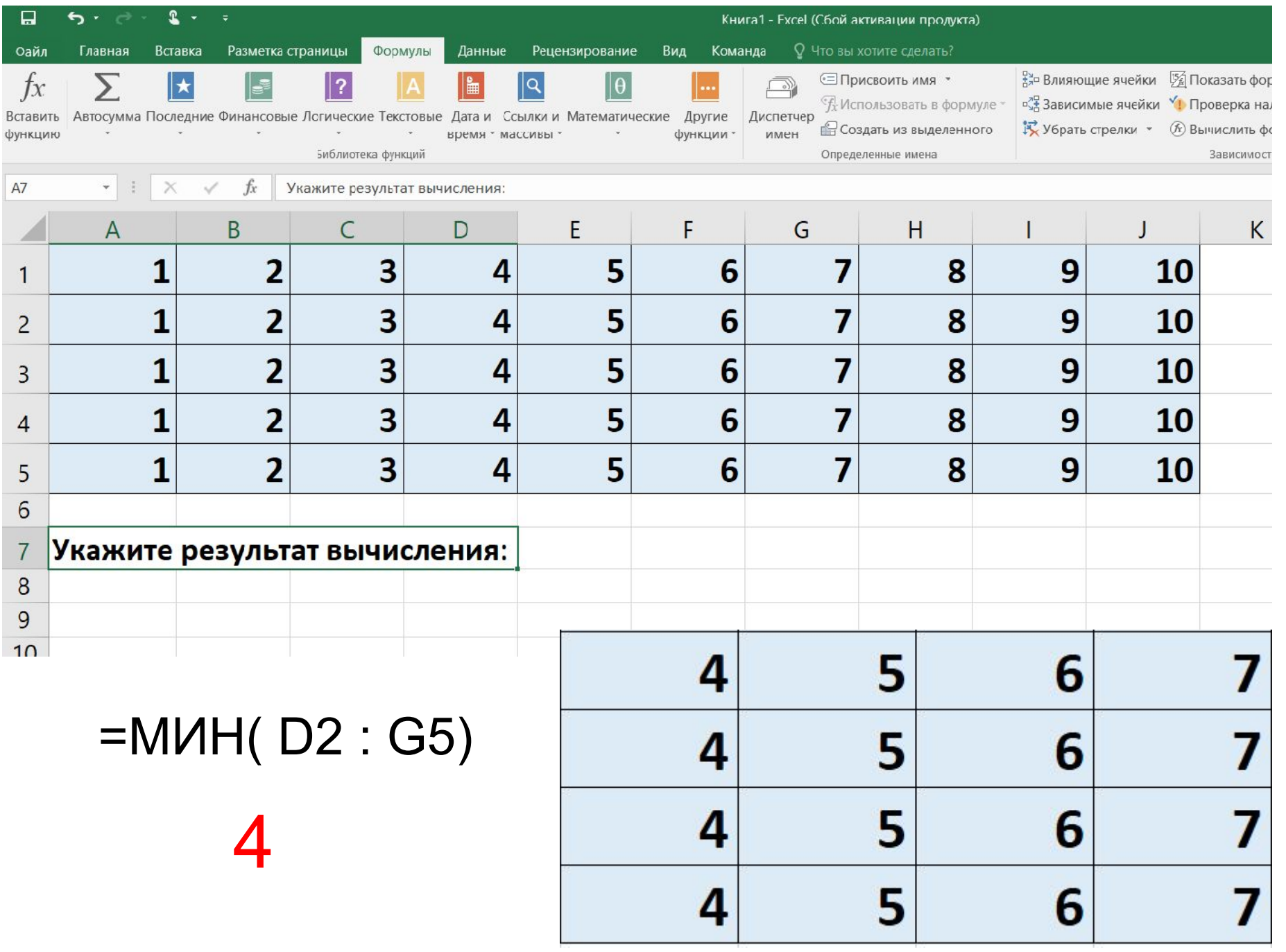

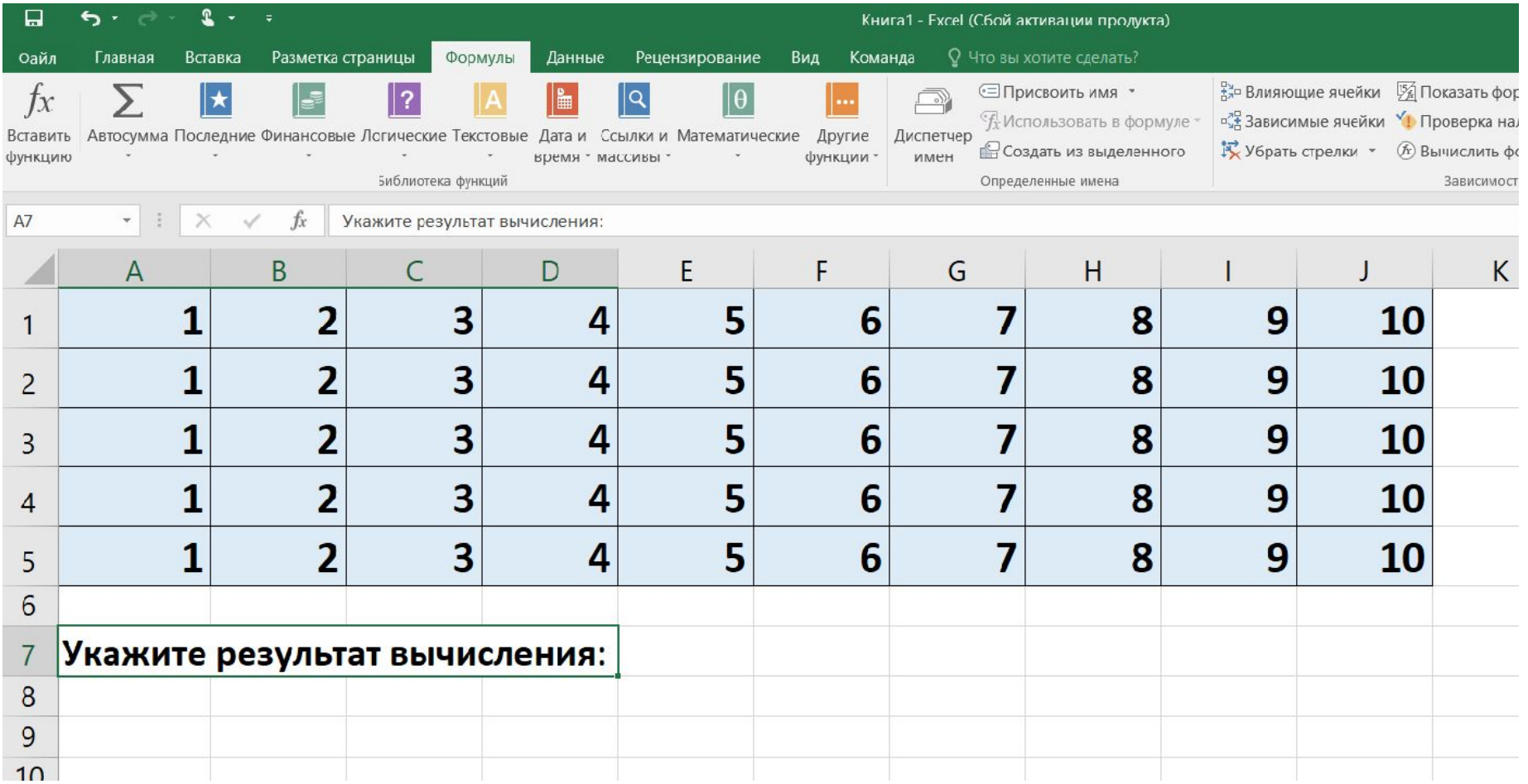

 $=$  C4ET (D2 : G5)

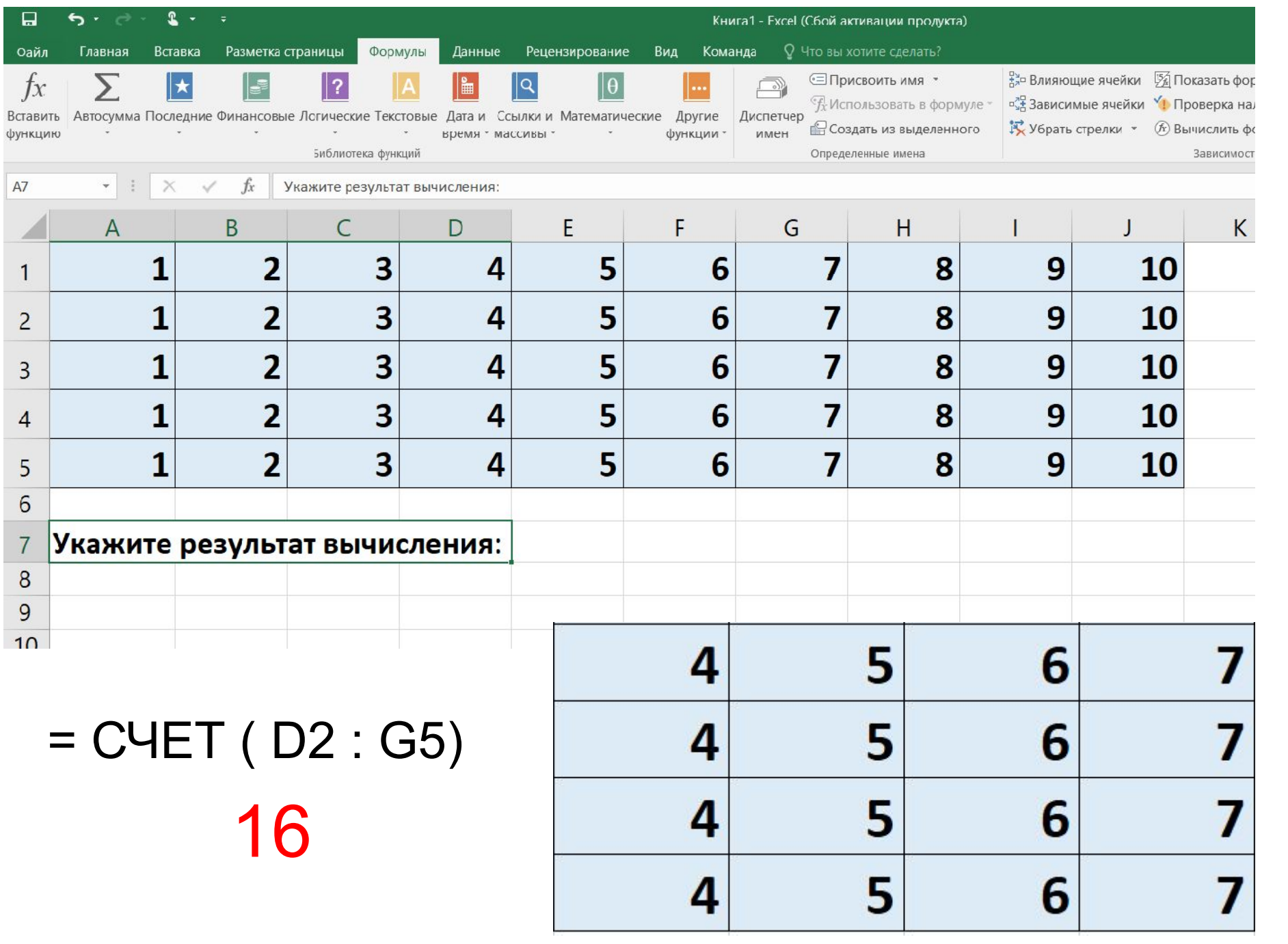